Министерство образования и науки Российской Федерации Федеральное государственное бюджетное образовательное учреждение высшего образования «Кубанский государственный университет» Факультет компьютерных технологий и прикладной математики

ТВЕРЖДАЮ: ректор по учебной работе, **есле**у образования - первый Иванов А.Г. reach 2015г.

# РАБОЧАЯ ПРОГРАММА ДИСЦИПЛИНЫ Б1.В.01 «АВТОМАТИЗАЦИЯ БУХГАЛТЕРСКОГО УЧЕТА»

Направление подготовки 01.03.02 Прикладная математика и информатика

Профиль Системный анализ, исследование операций и управление (Математическое и информационное обеспечение экономической деятельности)

Программа подготовки Академическая

Форма обучения Очная

Квалификация выпускника Бакалавр

Краснодар 2015

Рабочая программа дисциплины «Автоматизация бухгалтерского учета» составлена в соответствии с Федеральным государственным образовательным стандартом высшего образования (ФГОС ВО) по направлению подготовки 01.03.02 Прикладная математика и информатика профиль "Системный анализ, исследование операций и управление" (Математическое и информационное обеспечение экономической деятельности)

Программу составил (и):

Пантелеева А.М., преподаватель Уртенов М.Х., заведующий кафедрой

Рабочая программа дисциплины «Автоматизация бухгалтерского учета» утверждена на заседании кафедры прикладной математики протокол №10 «07» апреля 2015 г.

Заведующий кафедрой Уртенов М.Х.

Рабочая программа обсуждена на заседании кафедры

(выпускающей) прикладной математики протокол №10 «07» апреля 2015 г. Заведующий кафедрой Уртенов М.Х.

Утверждена на заседании учебно-методической комиссии факультета компьютерных технологий и прикладной математики протокол № 5 от «29» апреля 2015 г. Председатель УМК факультета Малыхин К.В.

Рецензенты:

Шапошникова Татьяна Леонидовна.

Доктор педагогических наук, кандидат физико-математических наук, профессор. Почетный работник высшего профессионального образования РФ. Директор института фундаментальных наук (ИФН) ФГБОУ ВО «КубГТУ».

Марков Виталий Николаевич.

Доктор технических наук. Профессор кафедры информационных систем и программирования института компьютерных систем и информационной безопасности (ИКСиИБ) ФГБОУ ВО «КубГТУ».

### **Цели и задачи учебной дисциплины**

**1.1 Цели** изучения дисциплины определены государственным образовательным стандартом высшего образования и соотнесены с общими целями ООП ВО по направлению подготовки «Прикладная математика и информатика», в рамках которой преподается дисциплина.

**Целью** освоения учебной дисциплины «Автоматизация бухгалтерского учета» является развитие компетентностей приобретения практических навыков использования бухгалтерской информационной системы

«1С:Бухгалтерия», а также разработки собственной системы для автоматизации бухгалтерского учета на платформе «1С:Предприятие».

# **1.2 Задачи дисциплины:**

**•** применение полученных в области бухгалтерского учета знаний на практике;

• изучение платформы «1С:Предприятие»

• приобретение практических навыков работы с конфигурацией

«1С:Бухгалтерия»;

• разработка собственной конфигурации для автоматизации бухгалтерского учета

# **1.3 Место учебной дисциплины в структуре ООП ВО**

Дисциплина «Автоматизация бухгалтерского учета» относится к вариативной части Блока 1 «Дисциплины (модули)».

Данная дисциплина тесно связана со следующими дисциплинами: Экономика и БД и СУБД. Она направлена на формирование знаний и умений обучающихся работать в системе «1С:Бухгалтерия», а также внедрять и адаптировать эту систему. Обеспечивает способность у обучающихся к формированию компетенций в работе с бухгалтерской информационной системой «1С:Бухгалтерия», а также к разработке собственных программных средств для автоматизации бухгалтерского учета на платформе

«1С:Предприятие». В совокупности изучение этой дисциплины готовит обучаемых как к различным видам практической бухгалтерской деятельности, так и к научно-теоретической, исследовательской деятельности.

Изучение данной дисциплины базируется на знаниях, полученных в рамках дисциплин математического и экономического, естественнонаучного цикла ООП бакалавриата.

# **1.4 Перечень планируемых результатов обучения по дисциплине, соотнесенных с планируемыми результатами освоения образовательной программы**

Компетенции обучающегося, формируемые в результате освоения курса «Автоматизация бухгалтерского учета»:

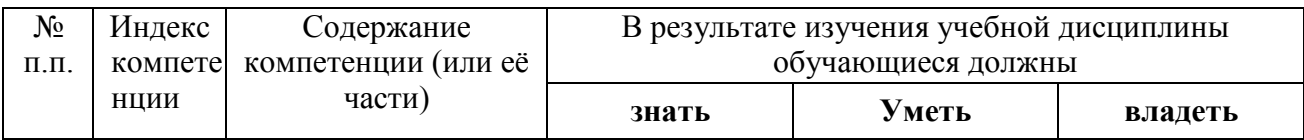

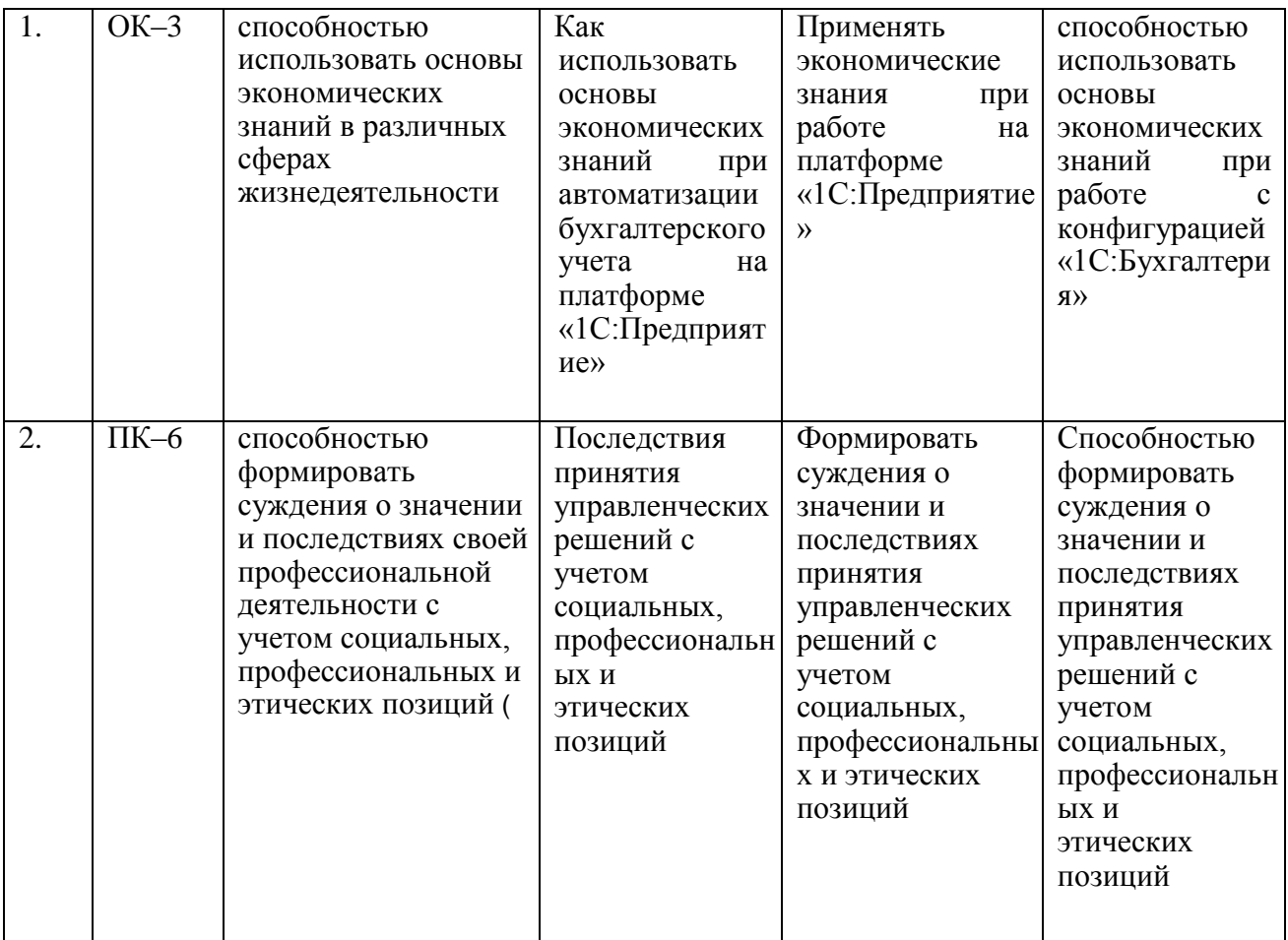

# **2. Структура и содержание дисциплины**

# **2.1 Распределение трудоемкости дисциплины по видам работ**

Общая трудоёмкость дисциплины составляет 3 зач.ед. (108 часов), их распределение по видам работ представлено в таблице

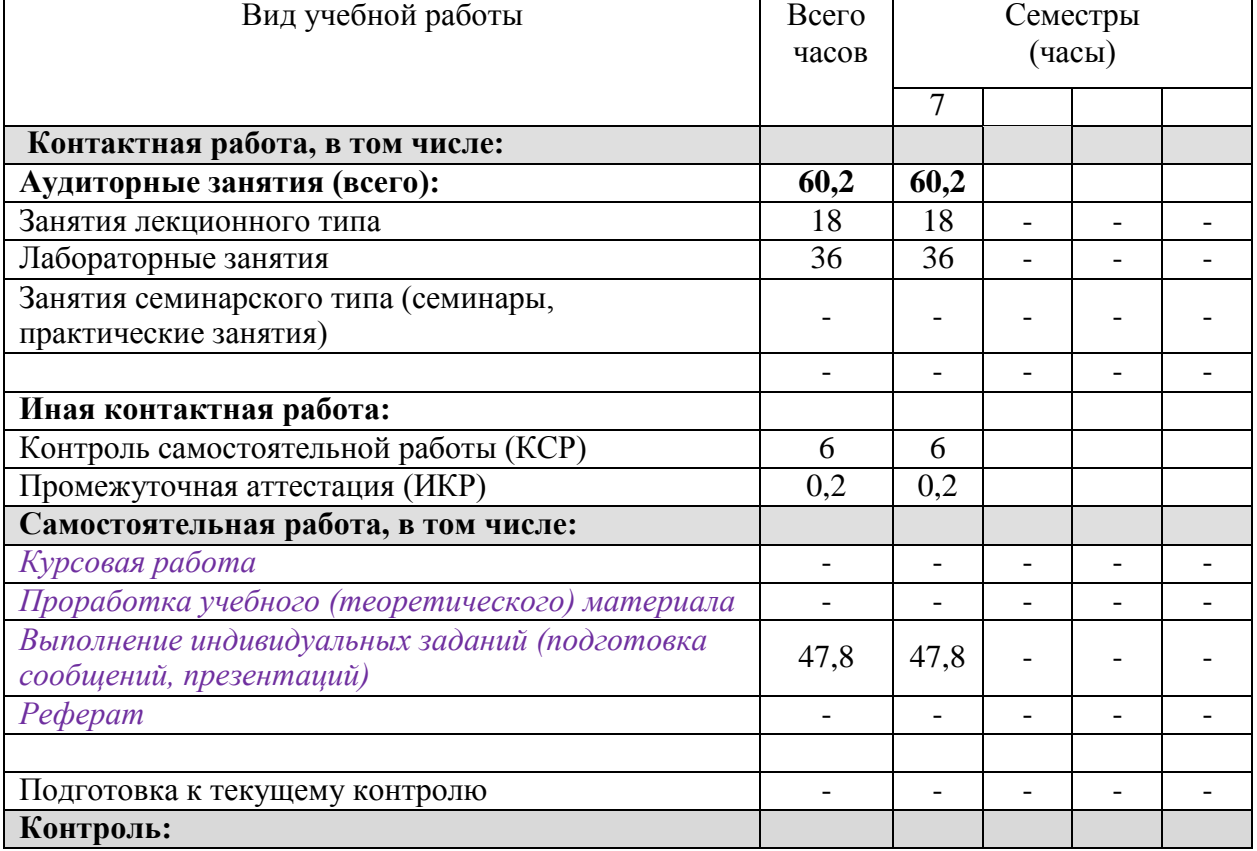

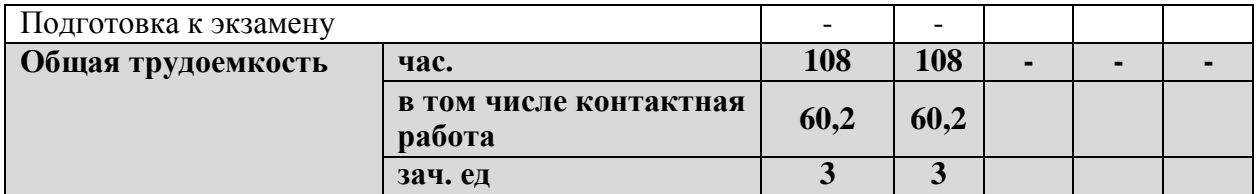

# **2.2Структура учебной дисциплины**

Распределение видов учебной работы и их трудоемкости по разделам дисциплины. Разделы дисциплины, изучаемые в 7 семестре

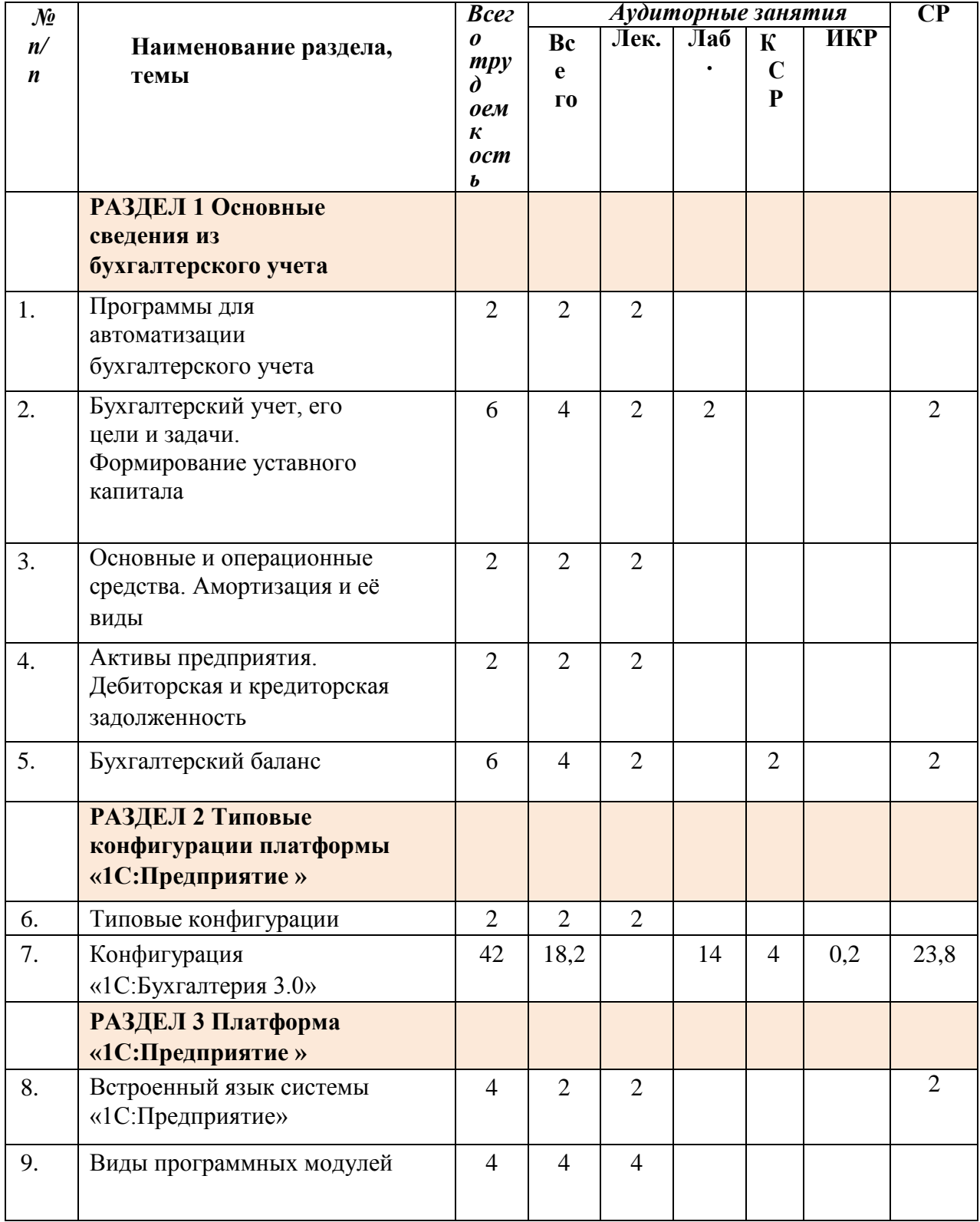

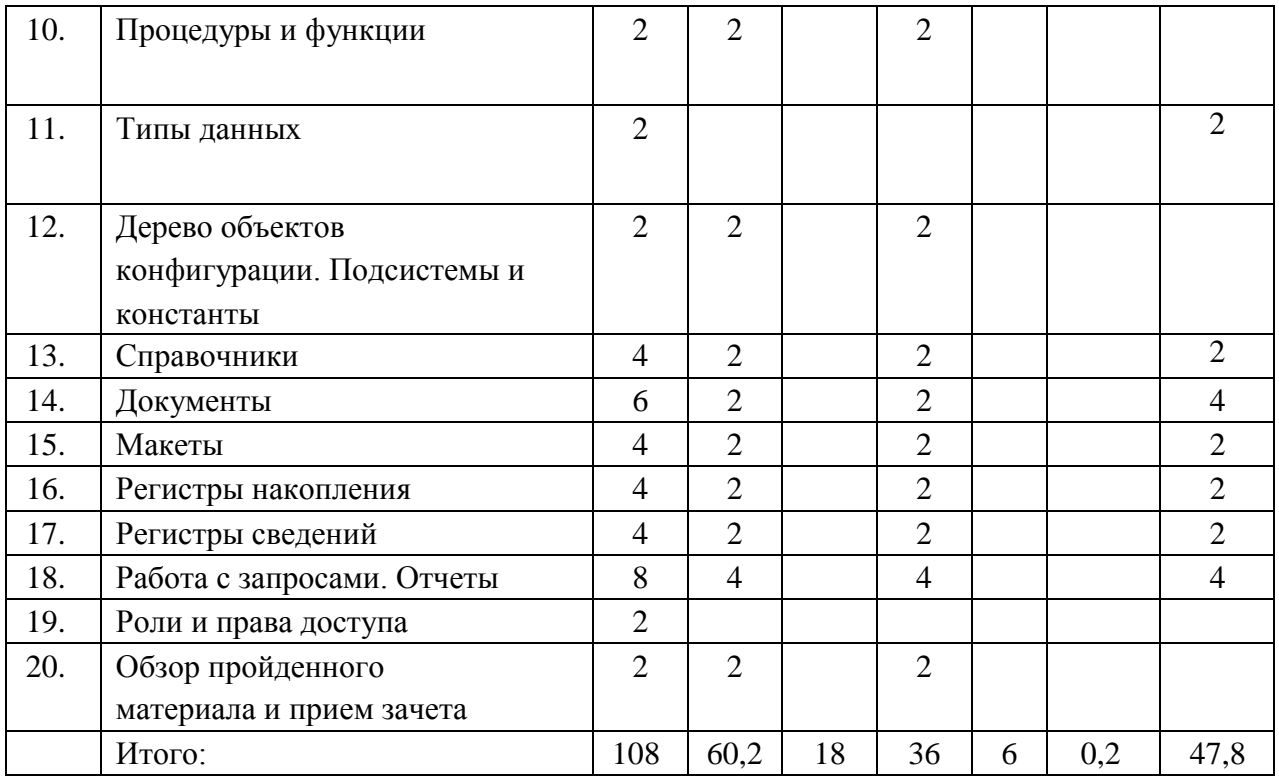

# **2.3 Содержание разделов дисциплины**:

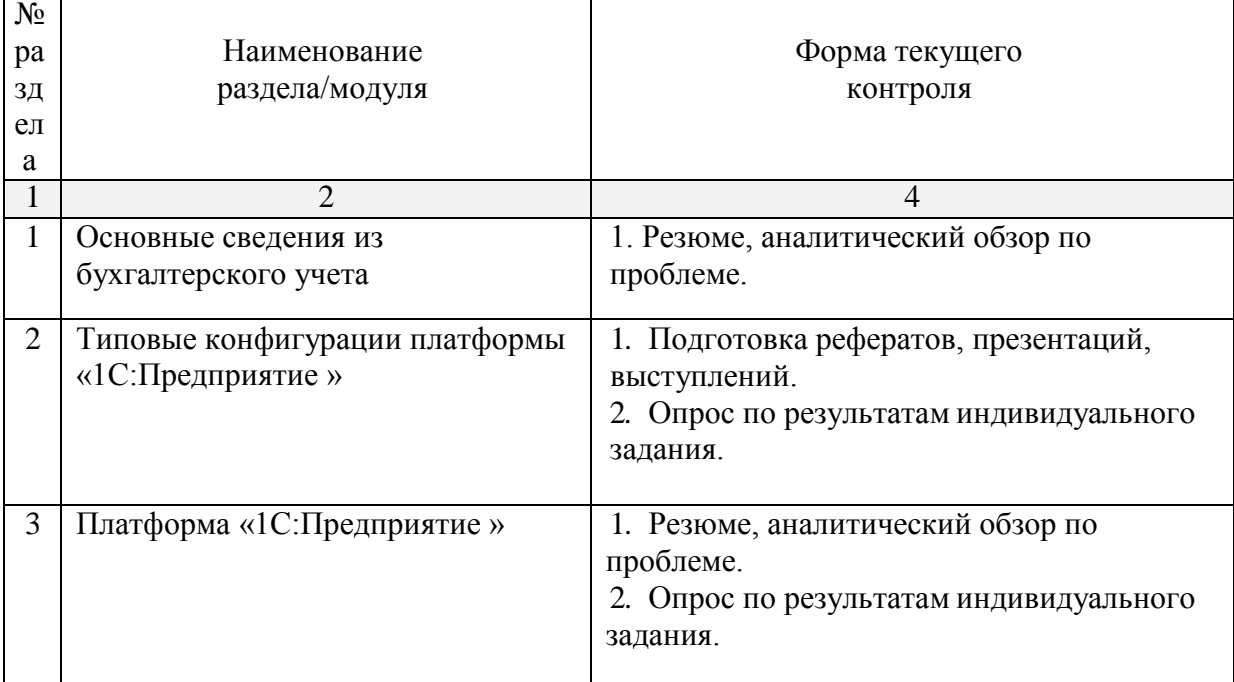

# **2.3.1 Занятия лекционного типа**

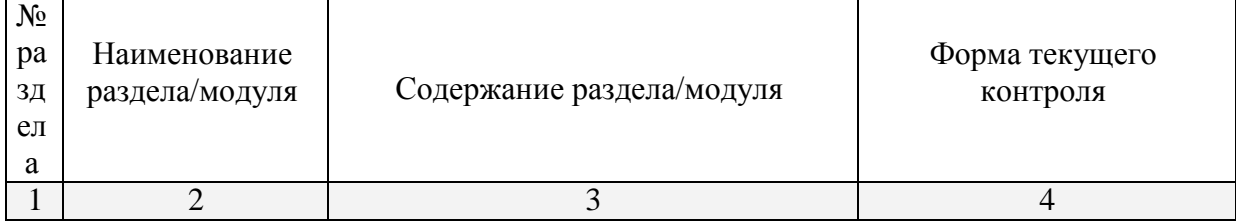

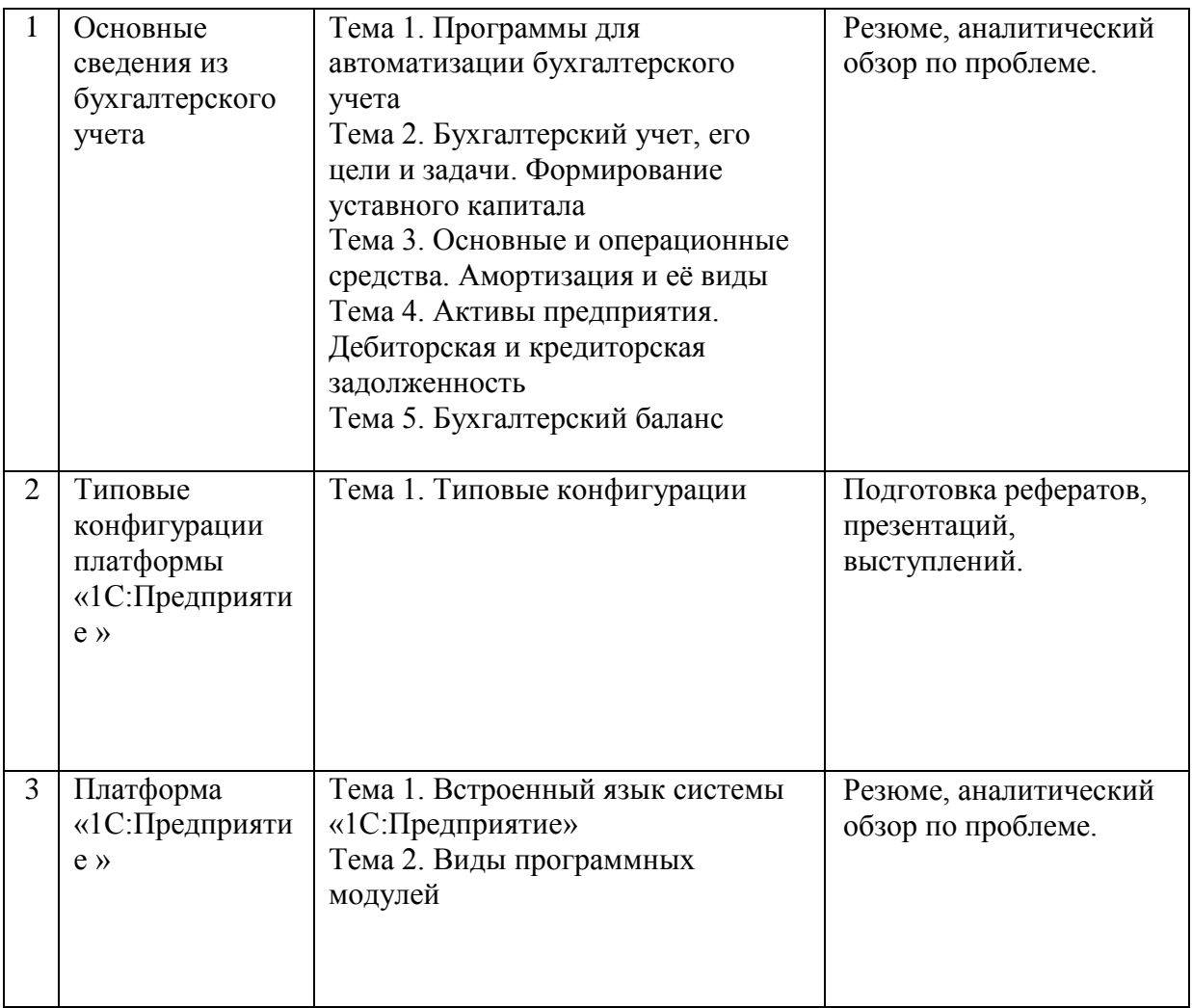

# **2.3.2 Семинарские занятия – не предусмотрены**

# **2.3.3 Лабораторные занятия**

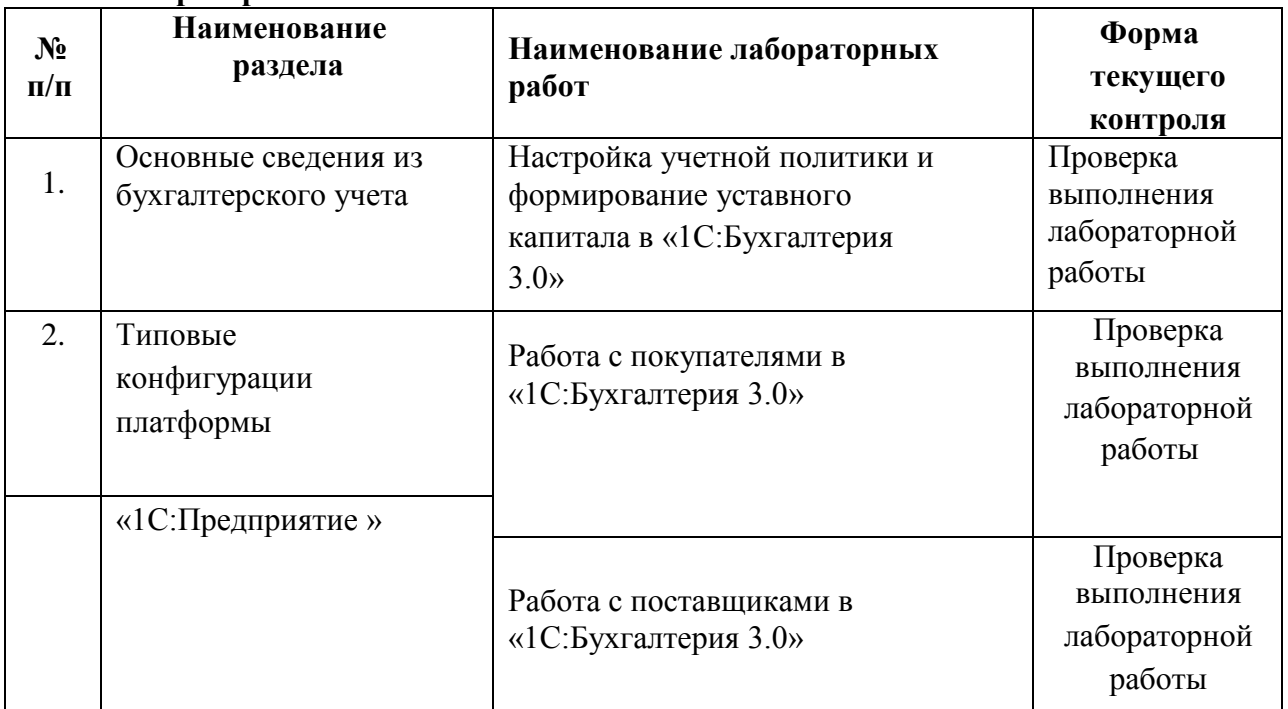

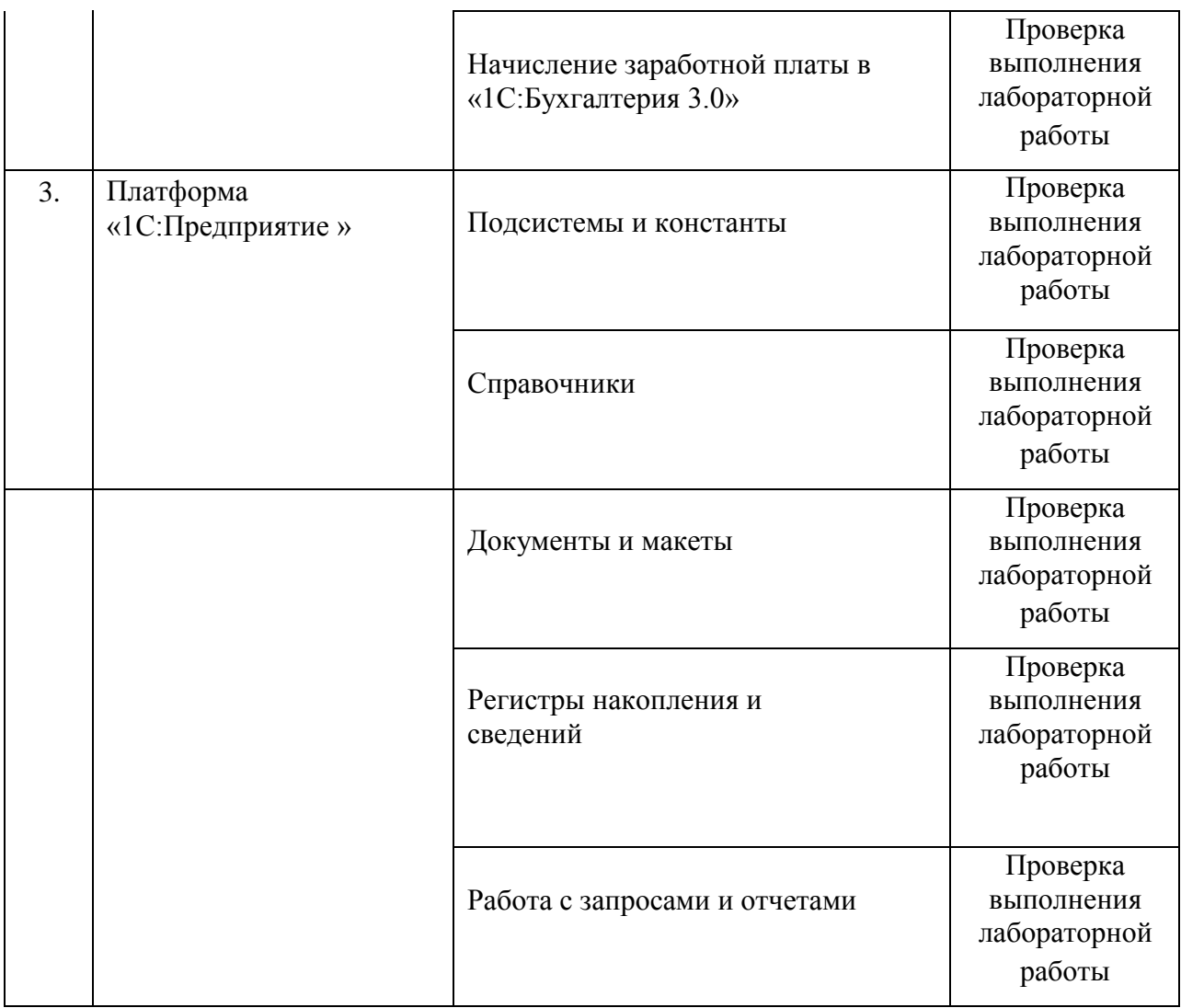

# **2.3.4 Курсовые работы – не предусмотрены**

# **2.4 Перечень учебно-методического обеспечения для самостоятельной работы обучающегося по дисциплине**

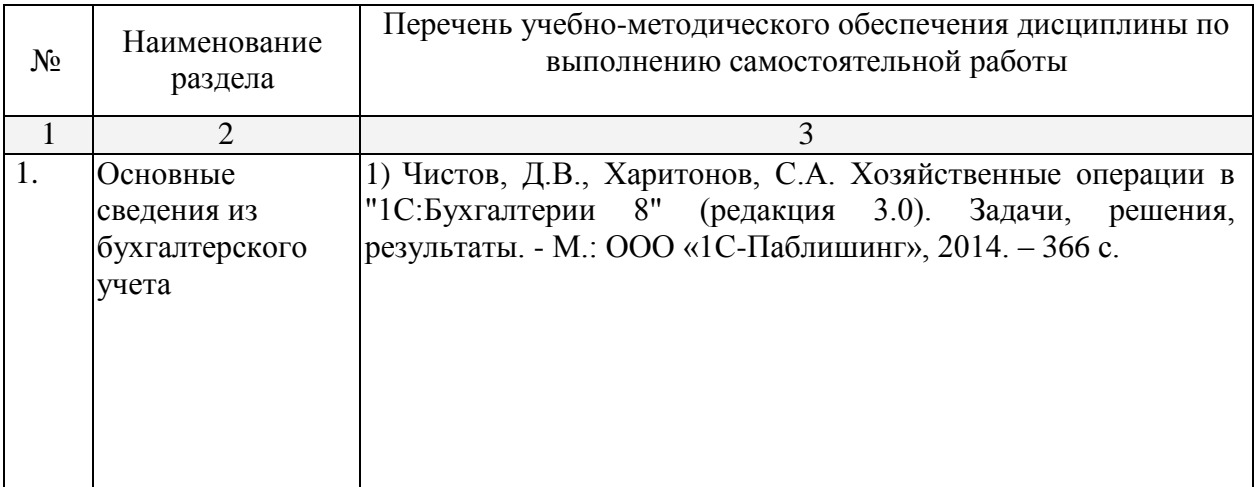

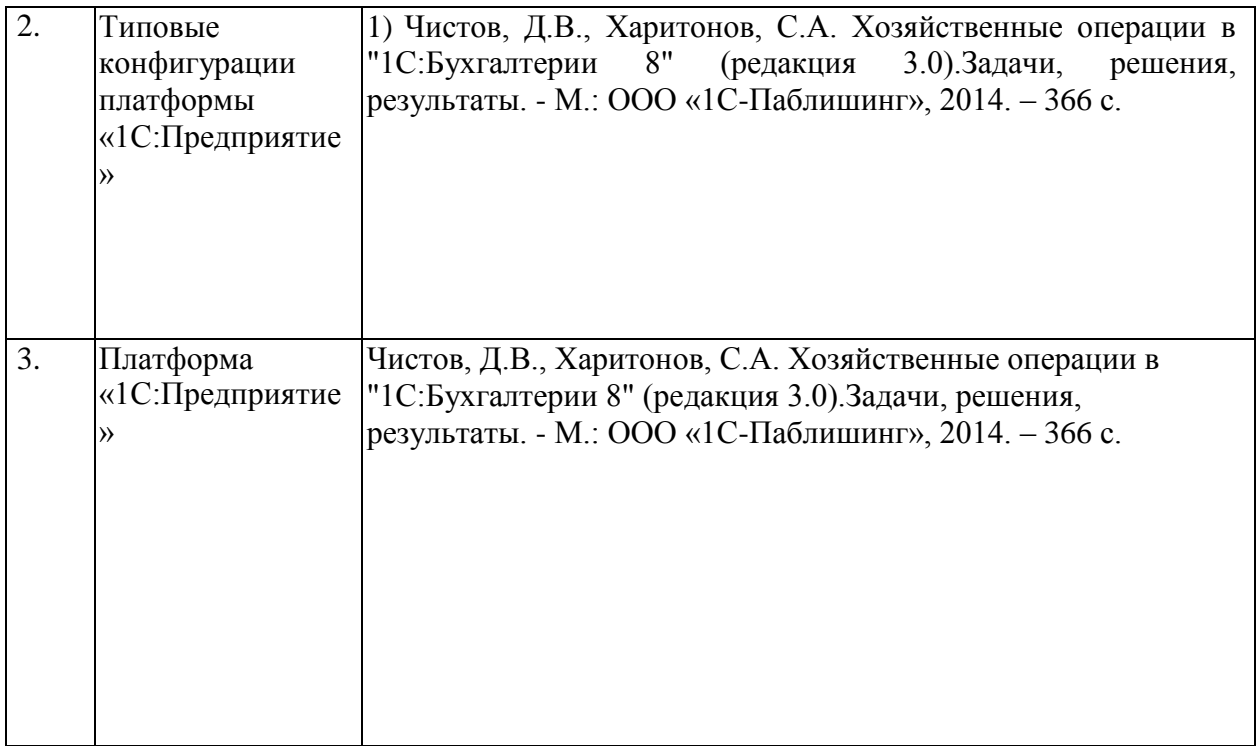

Учебно-методические материалы для самостоятельной работы обучающихся из числа инвалидов и лиц с ограниченными возможностями здоровья (ОВЗ) предоставляются в формах, адаптированных к ограничениям их здоровья и восприятия информации:

Для лиц с нарушениями зрения:

– в печатной форме увеличенным шрифтом,

– в форме электронного документа,

Для лиц с нарушениями слуха:

– в печатной форме,

– в форме электронного документа.

Для лиц с нарушениями опорно-двигательного аппарата:

– в печатной форме,

– в форме электронного документа,

Данный перечень может быть конкретизирован в зависимости от контингента обучающихся.

#### **3. Образовательные технологии**

С точки зрения применяемых методов используются как традиционные информационно-объяснительные лекции, так и интерактивная подача материала с мультимедийной системой. Компьютерные технологии в данном случае обеспечивают возможность разнопланового отображения алгоритмов и демонстрационного материала. Такое сочетание позволяет оптимально использовать отведенное время и раскрывать логику и содержание дисциплины.

Для лиц с ограниченными возможностями здоровья предусмотрена

организация консультаций с использованием электронной почты.

# **4. Оценочные средства для текущего контроля успеваемости, промежуточной аттестации по итогам освоения дисциплины**

#### **4.1 Фонд оценочных средств для проведения текущей аттестации**

Учебная деятельность проходит в соответствии с графиком учебного процесса. Процесс самостоятельной работы контролируется во время аудиторных занятий и индивидуальных консультаций. Самостоятельная работа студентов проводится в форме изучения отдельных теоретических вопросов по предлагаемой литературе.

Фонд оценочных средств дисциплины состоит из средств текущего контроля (см. список лабораторных работ, рефератов) и итоговой аттестации (зачета).

#### **Примерные задания на лабораторные работы**

#### **1. Настройка учетной политики и формирование уставного капитала в «1С:Бухгалтерия 3.0»**

Задания выполняются по учебнику Чистов Д.В., Харитонов С.А. Хозяйственные операции в "1С:Бухгалтерии 8" (редакция 3.0).Задачи, решения, результаты. - М.: ООО «1С-Паблишинг», 2014. – 366 с.

#### ЗАДАНИЕ № 1-1

По описанному выше алгоритму создайте пустую информационную базу с наименованием «Бухгалтерия предприятия ЭПОС».

#### ЗАДАНИЕ № 2-1

Ввести в информационную базу сведения об организации – ЗАО ЭПОС.

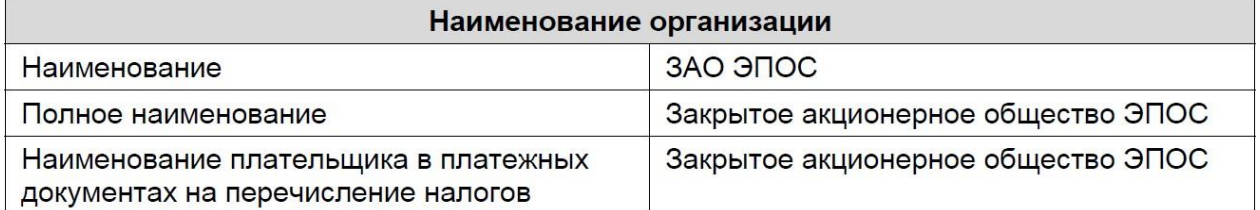

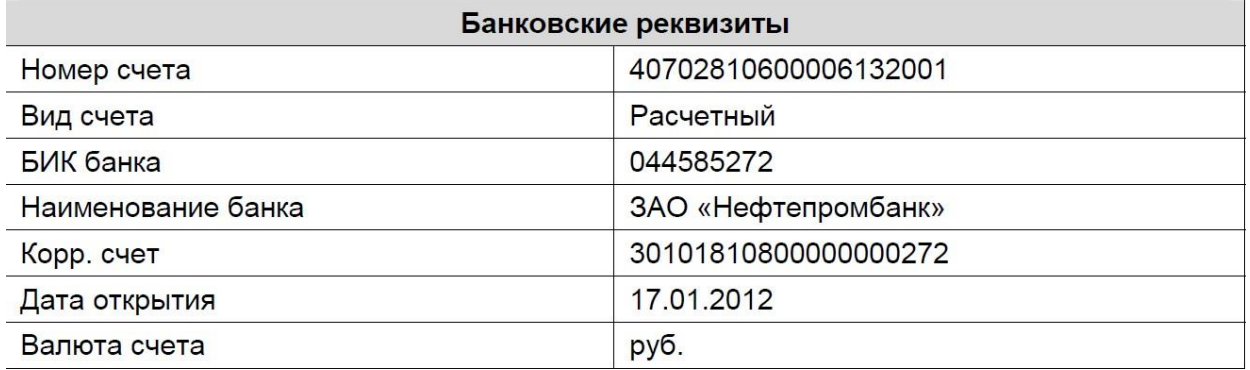

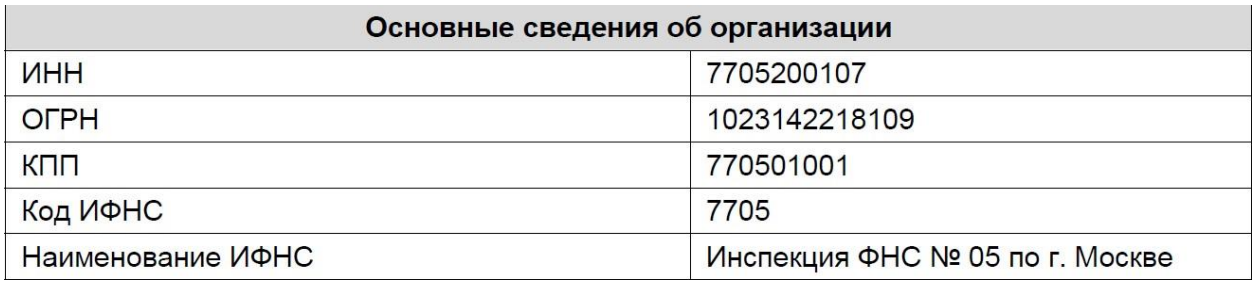

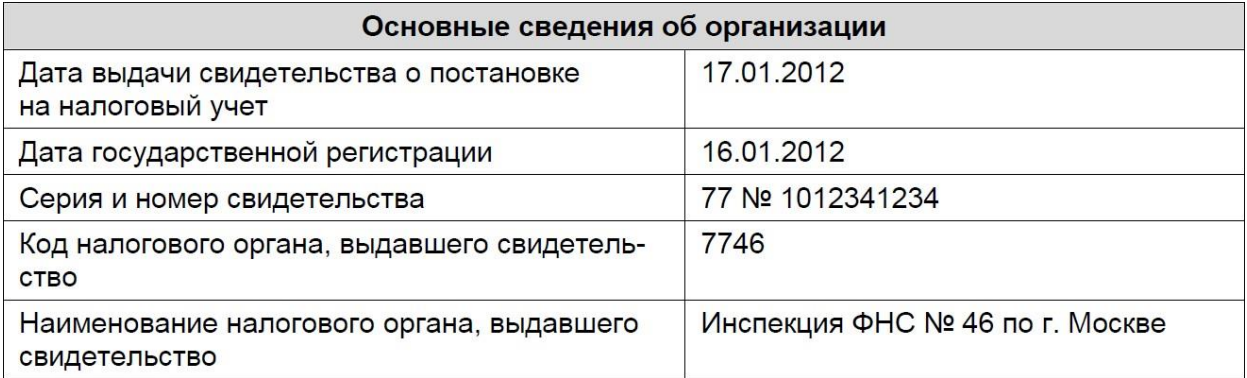

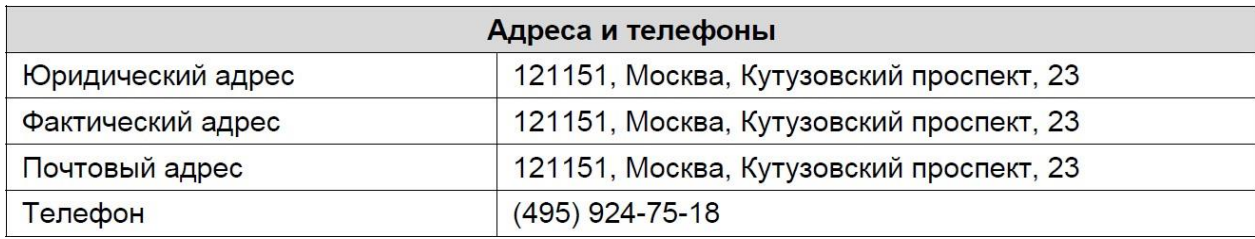

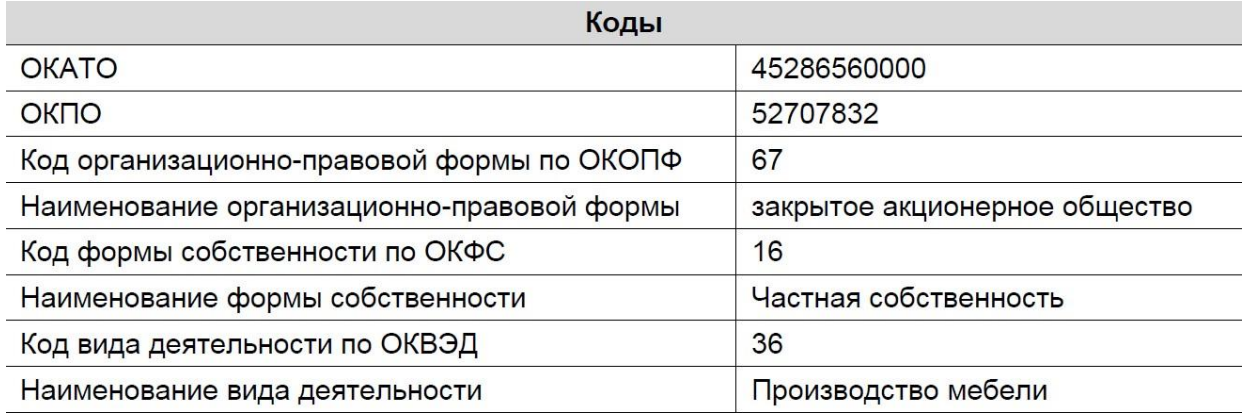

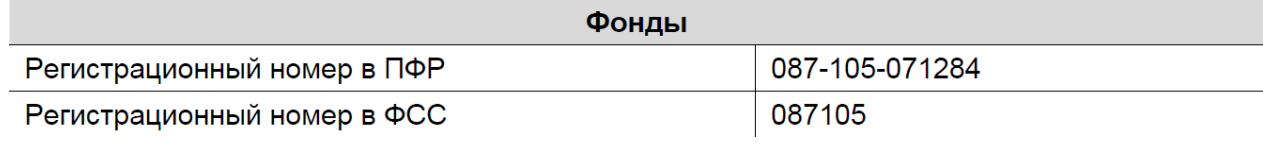

# ЗАДАНИЕ № 2-2

Выполнить настройку параметров учета. Установите, что в организации ведется:

- учет с использованием общей системы налогообложения;
- производственный учет;
- учет денежных средств по статьям движения денежных средств;

– учет запасов по складам;

– учет заработной платы в разрезе сотрудников.

#### ЗАДАНИЕ № 2-3

Ввести сведения об учетной политике организации ЗАО ЭПОС используя выдержки из приказа «Учетная политика организации ЭПОС, представленные в информации №2-2.

#### ИНФОРМАЦИЯ № 2-2

#### Из приказа об учетной политике ЗАО ЭПОС на 2012 год:

Оценка материально-производственных запасов производится по средней себестоимости.

Учет выпуска готовой продукции ведется без использования счета 40 «Выпуск продукции (работ, услуг)».

Расходы, собираемые по дебету счетов 25 «Общепроизводственные расходы» и 26 «Общехозяйственные расходы», в бухгалтерском учете распределяются между видами номенклатуры объектами калькулирования пропорционально заработной плате основных производственных рабочих.

Амортизация по объектам основных средств и нематериальных активов в бухгалтерском учете и для целей налогообложения прибыли начисляется линейным методом исходя из срока полезного использования.

К прямым расходам в налоговом учете относятся расходы, обобщаемые на счете 20 «Основное производство» по статьям расходов с видом расхода для целей налогового учета «Амортизация», «Материальные расходы», «Оплата труда» и «Страховые взносы», а также на счете 25 «Общепроизводственные расходы» по статьям расходов для целей налогового учета «Амортизация», «Оплата труда» и «Страховые взносы».

Организация применяет Положение по бухгалтерскому учету «Учет расчетов по налогу на прибыль» (ПБУ 18/02).

Организация уплачивает страховые взносы по основному тарифу для организаций, применяющих общую систему налогообложения.

#### ЗАДАНИЕ № 2-4

Ввести в справочник «Подразделения организаций» подразделения ЗАО ЭПОС, относящиеся к группе «Административные».

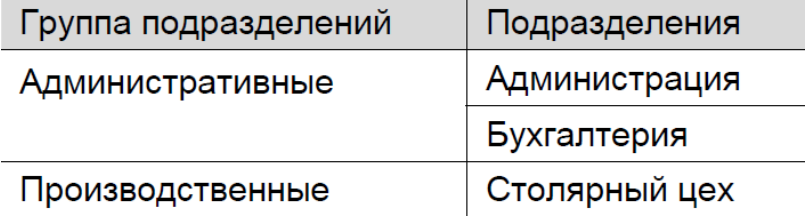

#### ЗАДАНИЕ № 2-5

Ввести в справочник «Подразделения организаций» подразделение «Столярный цех», относящееся к группе «Производственные».

#### ЗАДАНИЕ № 2-6

Используя справочную информацию о ЗАО ЭПОС, представленную в Приложении 1, заполните справочники:

- Номенклатурные группы;
- Номенклатура;
- Физические лица;
- Склады (места хранения).

## Сведения о физических лицах - учредителях ЗАО ЭПОС

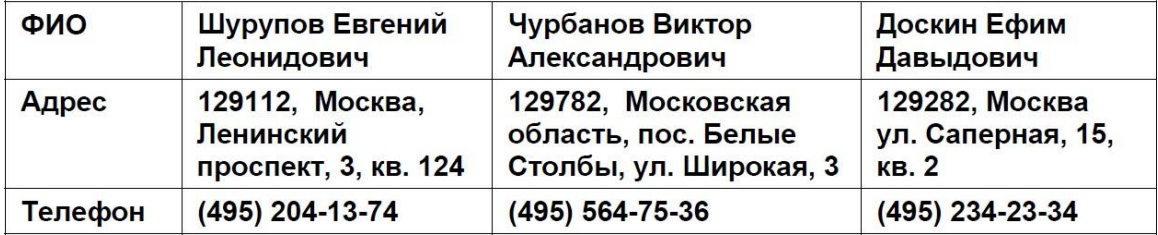

#### Сведения о местах хранения материально-производственных запасов ЗАО ЭПОС

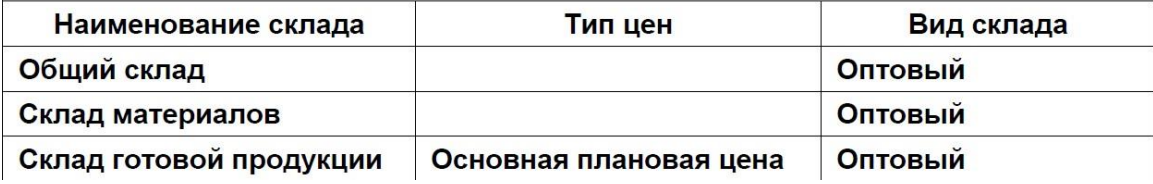

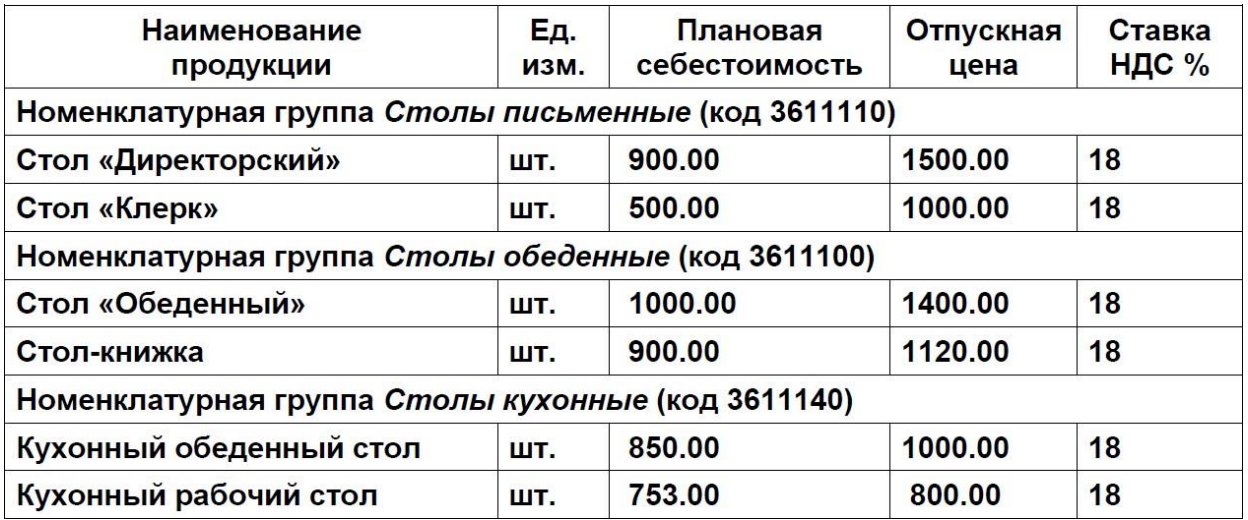

# ЗАДАНИЕ № 2-7

1) Зарегистрируйте себя в справочнике «Пользователи», установите профиль пользователя с правами администратора.

2) Зарегистрируйте лиц, которым Вы разрешаете работать с вашей информационной базой, установите для них приемлемые права доступа.

#### ЗАДАНИЕ № 2-8

Установите режим открытия форм *в закладках*.

#### ЗАДАНИЕ № 3-1

Открыть план счетов бухгалтерского учета и определить, какие атрибуты установлены для счета 75.01 «Расчеты по вкладам в уставный (складочный) капитал» и для счета 80 «Уставный капитал».

#### ЗАДАНИЕ № 3-2

Ввести в справочник «Контрагенты» сведения об учредителях – юридических лицах.

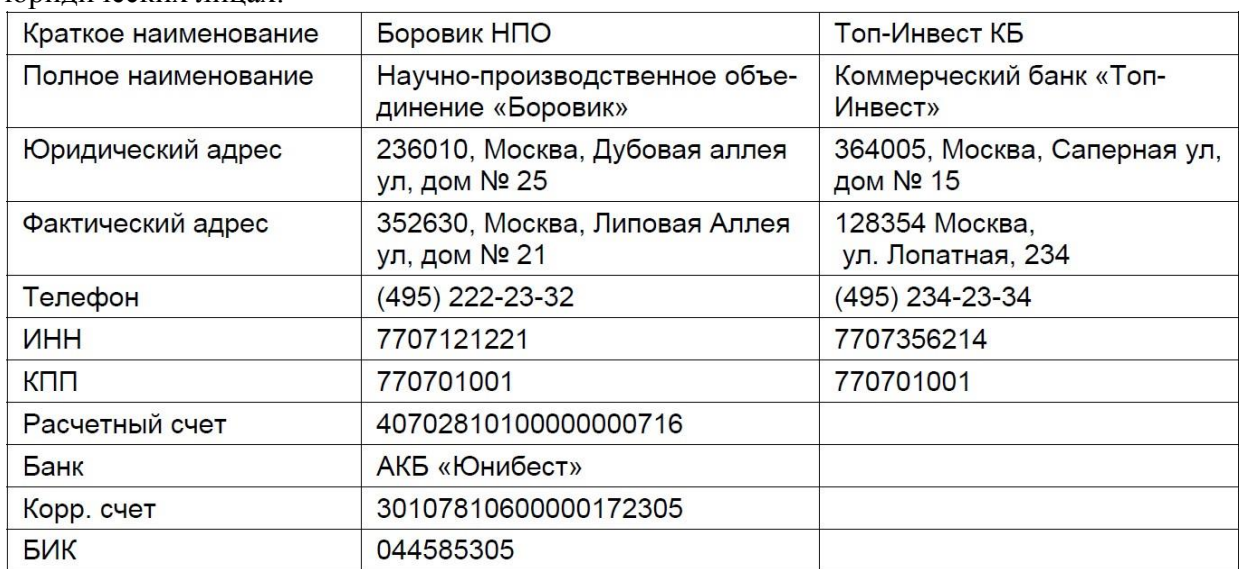

#### ЗАДАНИЕ № 3-3

Ввести в справочник «Контрагенты» данные о физических лицах – учредителях ЗАО ЭПОС.

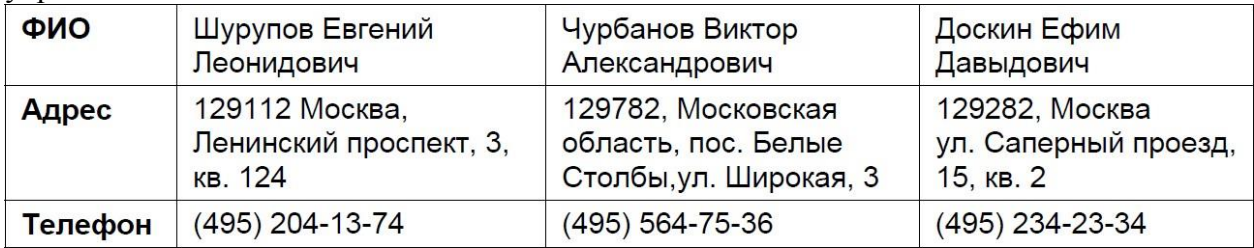

### ЗАДАНИЕ № 3-4

Ввести операцию от 18.01.2012, отражающую формирование уставного капитала ЗАО ЭПОС (пять проводок).

Доли акционеров приведены в информации № 3-3.

ИНФОРМАЦИЯ № 3-3<br>ЭПОС составляет 3 000 000 Уставный капитал ЗАО ЭПОС составляет 3 000 000 рублей (30 000 обыкновенных акций по 100 руб. каждая).

Доли акционеров распределены следующим образом:

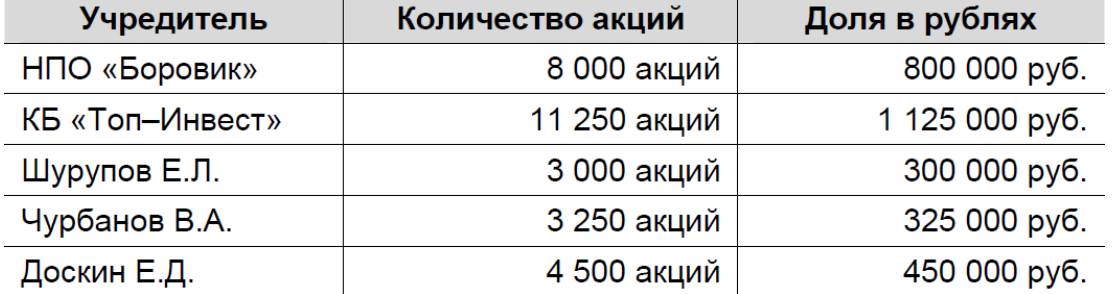

## ЗАДАНИЕ № 3-5

Откройте Журнал операций, выберите в нем введенную операцию и раскройте список проводок, соответствующих данной операции.

#### ЗАДАНИЕ № 3-6

Сформировать Оборотно-сальдовую ведомость за январь 2012 года.

## ЗАДАНИЕ № 3-7

Сформировать Оборотно-сальдовую ведомость по счету 75.01 за январь 2012 года для контрагента Шурупова Е.Л.

#### ЗАДАНИЕ № 4-1

Введите в справочник «Контрагенты» элементы-группы первого уровня *Физические лица* и *Юридические лица*.

#### ЗАДАНИЕ № 4-2

В группе Юридические лица создайте элементы-группы второго уровня *Банки* и *Организации*.

#### ЗАДАНИЕ № 4-3

Перенести учредителей ЗАО ЭПОС в соответствующие группы справочника «Контрагенты».

#### ЗАДАНИЕ № 5-1

Внести в справочник «Статьи движения денежных средств» следующие элементы:

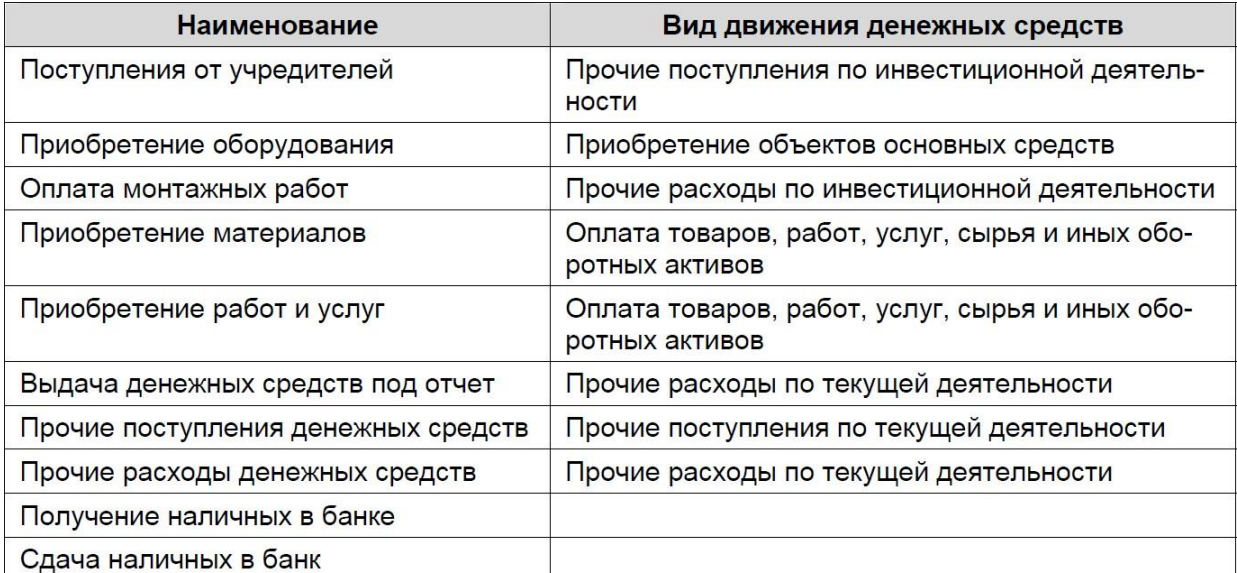

#### ЗАДАНИЕ № 5-2

Вывести на экран форму «Выбор типа документа». Посмотреть список документов, включенных в данную конфигурацию.

#### ЗАДАНИЕ № 5-3

Оформить приходный кассовый ордер № 01 от 18.01.2012 на получение от учредителя Доскина Е.Д. вклада в уставный капитал в сумме 250 000.00 руб. Документ сохранить без проведения.

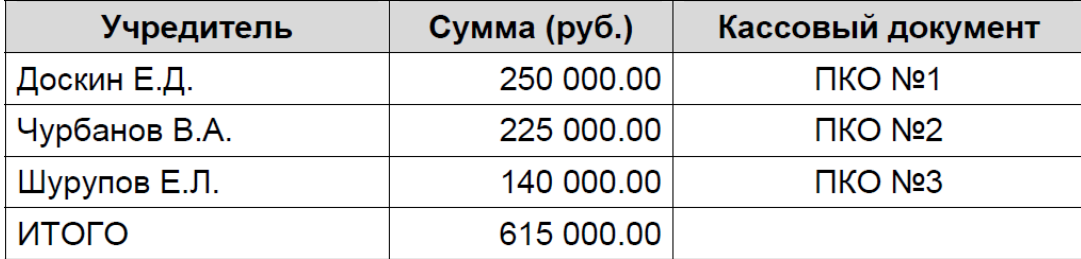

#### ЗАДАНИЕ № 5-4

Выполнить печать приходного кассового ордера в одном экземпляре на бумажный носитель (задание выполняется при возможности вывести документ на печать).

# ЗАДАНИЕ № 5-5

1. Провести ПКО №1 от 18.01.2012.

2. Посмотреть сформированную проводку через Журнал операций и через журнал кассовых документов.

#### ЗАДАНИЕ № 5-6

Выписать и провести приходные кассовые ордера на внесение наличных денежных средств от остальных учредителей согласно Информации № 5-1 методом копирования ранее введенного документа ПКО №1 (не забывайте, что ПКО должны быть датированы 18.01.2012, а в копиях по умолчанию устанавливается не дата создания документа, а текущая дата).

#### ЗАДАНИЕ № 5-7

Открыть журнал «Кассовые документы» и убедиться, что ПКО №1, №2 и №3 от 18.01.2012 проведены.

#### ЗАДАНИЕ № 5-8

1. Сформировать отчет кассира за 18.01.2012.

2. Вывести на печать в одном экземпляре (если имеется техническая возможность).

#### ЗАДАНИЕ № 6-1

1. Выписать расходный кассовый ордер №1 от 19.01.2012 на выдачу наличных средств из кассы организации в сумме 615 000.00 руб. для их сдачи в банк для зачисления на расчетный счет организации.

2. Документ «Расходный кассовый ордер» №1 сохранить в информационной базе, но не проводить.

#### ЗАДАНИЕ № 6-2

1. Сформировать печатную форму расходного кассового ордера.

2. Получить расходный кассовый ордер на бумажном носителе (при наличии технической возможности).

# ЗАДАНИЕ № 6-3

1. Провести РКО № 1, регистрирующий сдачу 19.01.2012 наличных денег на расчетный счет ЗАО ЭПОС.

2. Проверить правильность проводки, сформированной документом.

# ЗАДАНИЕ № 6-4

Сформировать банковскую выписку за 19.01.2012.

# ЗАДАНИЕ № 6-5

1. Ввести в информационную базу документы «Поступление на расчетный счет» на зачисление денежных средств, поступивших от учредителей НПО «Боровик» и КБ «Топ-Инвест» и провести их.

2. Проверить полноту и правильность отражения банковской выписке в учете, для чего сформировать выписку за 20.01.2012.

# ЗАДАНИЕ № 6-6

1. По факту поступления в кассу наличных денежных средств (информация

№ 6-3) выписать приходный кассовый ордер № 4 от 21.01.2012.

2. Провести приходный кассовый ордер.

3. Проверить сформированные проводки.

# ЗАДАНИЕ № 6-7

Сформировать отчет «Анализ субконто» для вида субконто «Статьи движения денежных средств» за период 01.01.2012-21.01.2012.

# **2. Работа с покупателями в «1С:Бухгалтерия 3.0»**

Задания выполняются по учебнику Чистов Д.В., Харитонов С.А. Хозяйственные операции в "1С:Бухгалтерии 8" (редакция 3.0).Задачи, решения, результаты. - М.: ООО «1С-Паблишинг», 2014. – 366 с.

#### ЗАДАНИЕ № 7-1

Ввести в справочник «Договоры контрагентов» информацию о договоре № 2- ПК от 18.01.2012, заключенным между ЗАО ЭПОС и КБ «Топ-Инвест».

# ЗАДАНИЕ № 7-2

В соответствии с информацией № 7-1 отразить поступление предоплаты от 23.01.2012. ИНФОРМАЦИЯ № 7-1

Согласно договору № 2-ПК от 18.01.2012 на расчетный счет ЗАО ЭПОС получена предоплата от КБ «Топ-Инвест» в счет предстоящей поставки продукции – письменных столов.

Факт предоплаты в сумме 200 600 руб. подтвержден выпиской № 4 с банковского счета от 22.01.2012 с приложением платежного поручения № 44. Из платежного поручения следует, что в сумму предоплаты включен НДС 18%.

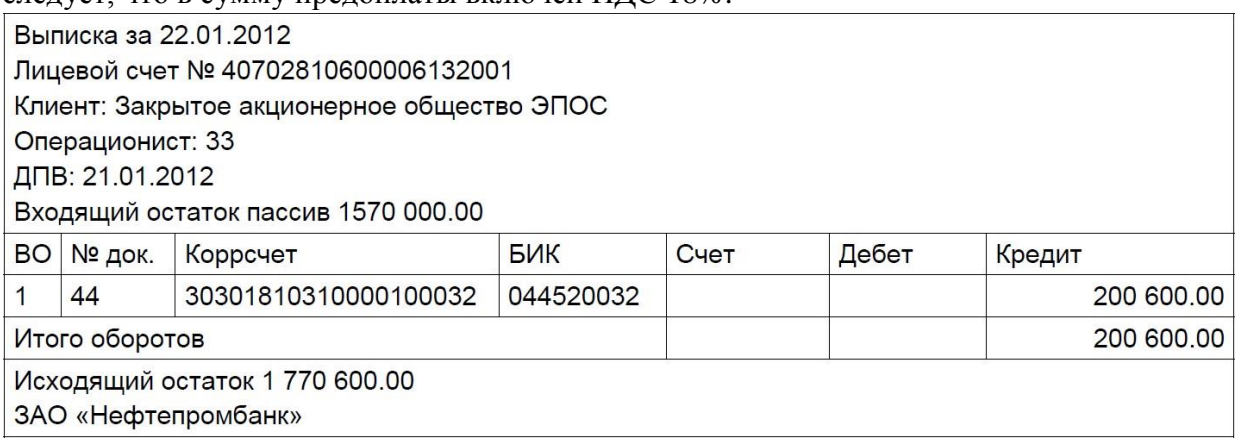

# ЗАДАНИЕ № 7-3

1. Выписать счет-фактуру на аванс, поступивший 23.01.2012 от покупателя КБ «Топ-Инвест».

2.Сформировать проводки по начислению НДС с полученной предоплаты.

# ЗАДАНИЕ № 7-5

Сформировать книгу продаж за январь 2012 года.

#### **3. Работа с поставщиками в «1С:Бухгалтерия 3.0»**

Задания выполняются по учебнику Чистов Д.В., Харитонов С.А. Хозяйственные операции в "1С:Бухгалтерии 8" (редакция 3.0).Задачи, решения, результаты. - М.: ООО «1С-Паблишинг», 2014. – 366с.

#### ЗАДАНИЕ № 8-1

Ввести в справочник «Контрагенты» сведения о поставщике - инструментальном заводе «Фрезер».

#### ЗАДАНИЕ № 8-2

Ввести в справочник «Договоры контрагентов» сведения об основании расчетов с поставщиком - договоре поставки и счете, выписанном на поставку в соответствии с данным договором.

#### ИНФОРМАЦИЯ № 8-1

ЗАО ЭПОС заключило с заводом «Фрезер» договор № ДП-03 от 18.01.2012 на поставку производственного оборудования.

Расчеты за оборудование производятся в порядке предварительной оплаты на основании выставленных счетов.

21.01.2012 в рамках договора № ДП-3 от завода «Фрезер» получен счет № 345/21 от 21.01.2012 на оплату производственного оборудования «Станок сверлильный СДС-1».

В счете указано:

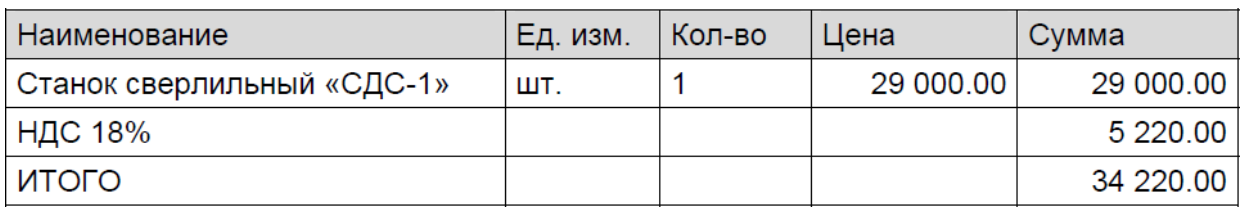

### Счет 345/21 от 21.01.2012

# ЗАДАНИЕ № 8-3

Подготовить платежное поручение от 25.01.2012 на перечисление денежных средств в сумме 34 220.00 руб. на расчетный счет инструментального завода «Фрезер».

# ЗАДАНИЕ № 8-4

Отразить списание средств по платежному поручению № 1 от 25.01.2012 согласно выписке банка № 5.

# ЗАДАНИЕ № 8-5

Зарегистрировать операции по расчетам с поставщиками ЗАО ЭПОС в январе 2012:

1. Выписать платежное поручение исходящее № 2 от 26.01.2012 на оплату НПО «Боровик» счета № 31 от 25.01.2012 на сумму 60 150.50 руб., включая НДС.

2. Отразить списание средств с расчетного счета по платежному поручению

№ 2 от 26.01.2012 в соответствии с выпиской банка № 6.

3. Выписать платежное поручение № 3 от 28.01.2012 на сумму 20 000.00 руб.

– аванс НПО «Боровик» в счет будущих поставок материалов.

4. Выписать платежное поручение № 4 от 28.01.2012 на оплату ЗАО

«Прогресс» счета №301 на сумму 37 878.00 руб., включая НДС.

5. Отразить списание средств с расчетного счета по платежным поручениям

№ 3 и № 4 от 28.01.2012 в соответствии с выпиской банка № 7.

# ИНФОРМАЦИЯ № 8-4

25.01.2012 в соответствии с договором № ПМ-Б 15/2 от 18.01.2012 между ЗАО ЭПОС и НПО «Боровик» от последнего получен счет.

В счете указано:

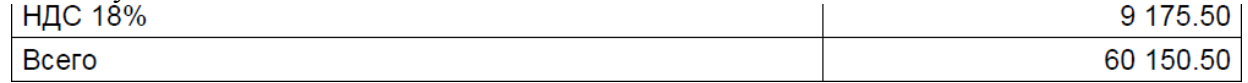

26.01.2012 выписано платежное поручение № 2 от 26.01.2012 на оплату счета

№ 31 от 25.01.2012 на сумму 60150.50 руб., включая НДС 9 175.50 руб., выставленного НПО «Боровик» 27.01.2012 получена банковская выписка № 6 с расчетного счета, в которой указано следующее:

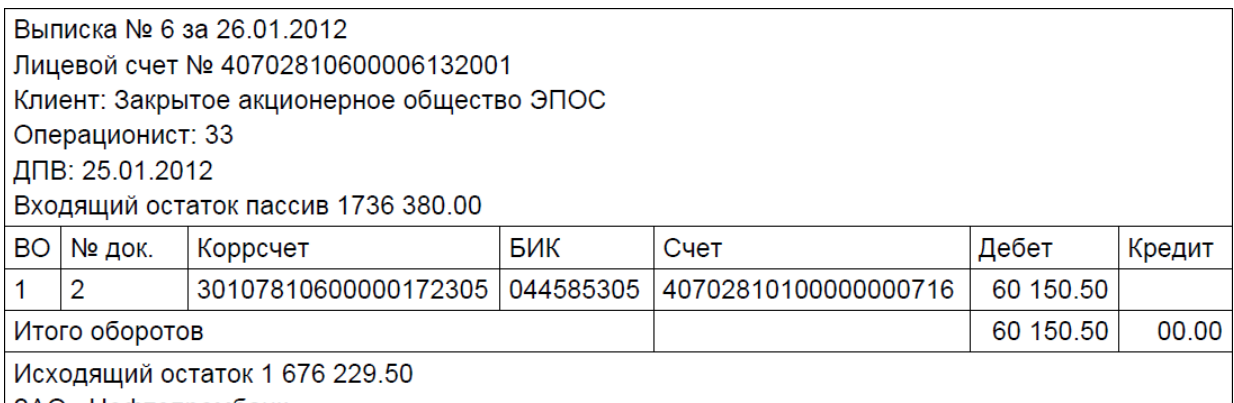

| ЗАО «Нефтепромбанк»

25.01.2012 заключен договор № 47 с НПО «Боровик» на поставку материалов на сумму 60 000.00 руб. По условиям договора за материалы перечисляется аванс в сумме 20 000.00 руб.

28.01.2012 выписано платежное поручение № 3 на сумму 20 000.00 руб. на перечисление аванса НПО «Боровик» за предстоящую поставку материалов. 25.01.2012 в соответствии с договором № 23 от 19.01.2012 между ЗАО ЭПОС и ЗАО «Прогресс» от последнего получен счет № 301 от 25.01.2012 на оплату производственного оборудования, на общую сумму 37 878.00 руб., включая НДС.

| $\sim$ 101 31 501 01 50.01.5015                                                                              |           |        |           |           |
|----------------------------------------------------------------------------------------------------|-----------|--------|-----------|-----------|
| Наименование                                                                                                 | Ед. изм.1 | Кол-во | Цена      | Сумма     |
| Пилорама «Галактика-3»                                                                                       | ШΤ.       |        | 11 700.00 | 11 700.00 |
| Станок шлифовальный «БСЗВ 5-5»                                                                               | ШТ.       | 2      | 10 200.00 | 20 400.00 |
| Итого                                                                                                    |           |        |           | 32 100.00 |
| НДС 18%                                                                                                    |           |        |           | 5778.00   |
| Всего                                                                                                    |           |        |           | 37 878.00 |
| $\mathbf n$ and $\mathbf n$ and $\mathbf n$ and $\mathbf n$<br>$\mathbf{A} \mathbf{A} \mathbf{A} \mathbf{B}$ |           |        |           |           |

Счет № 301 от 25.01.2012

В счете указаны следующие реквизиты ЗАО «Прогресс»:

Юридический адрес: 121151, Москва, Кургузовский проспект, д.17 ИНН:

7743852417

КПП 774301001

Расчетный счет 42550610000000000072

Банк КБ «Якиманка»

Корр. счет: *3*0101810400000000335

БИК: 044583335

28.01.2012 выписано платежное поручение № 4 на оплату счета ЗАО

«Прогресс» № 301 на сумму 37 878.00 руб., включая НДС 18%.

29.01.2012 получена банковская выписка № 7 с расчетного счета за 28.01.2012.

Выписка № 7 за 28.01.2012

Лицевой счет № 40702810600006132001

Клиент: Закрытое акционерное общество ЭПОС

Операционист: 33

ДПВ: 26.01.2012

Входящий остаток пассив 1 676 229.50

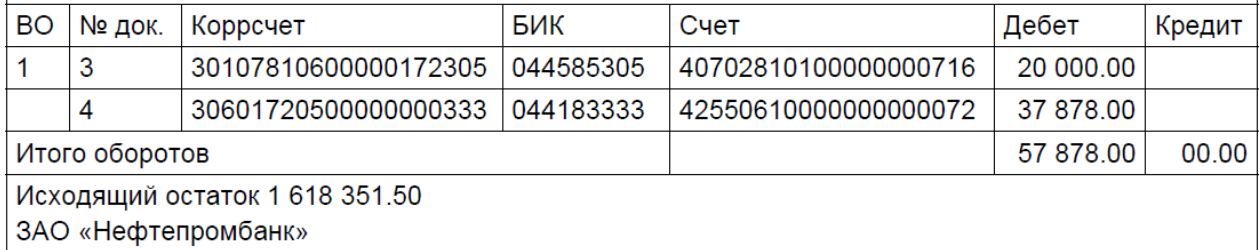

# **4. Начисление заработной платы в «1С:Бухгалтерия 3.0»**

Задания выполняются по учебнику Чистов Д.В., Харитонов С.А. Хозяйственные операции в "1С:Бухгалтерии 8" (редакция 3.0).Задачи, решения, результаты. - М.: ООО «1С-Паблишинг», 2014. – 366 с.

#### ЗАДАНИЕ № 12-1

Ввести в справочник «Должности» должности работников в соответствии с информацией № 12-1.

#### ИНФОРМАЦИЯ № 12-1

В соответствии с заключенными трудовыми договорами приказом № 1 от 25.01.2012 с 01.02.2012 на работу в ЗАО ЭПОС приняты следующие работники:

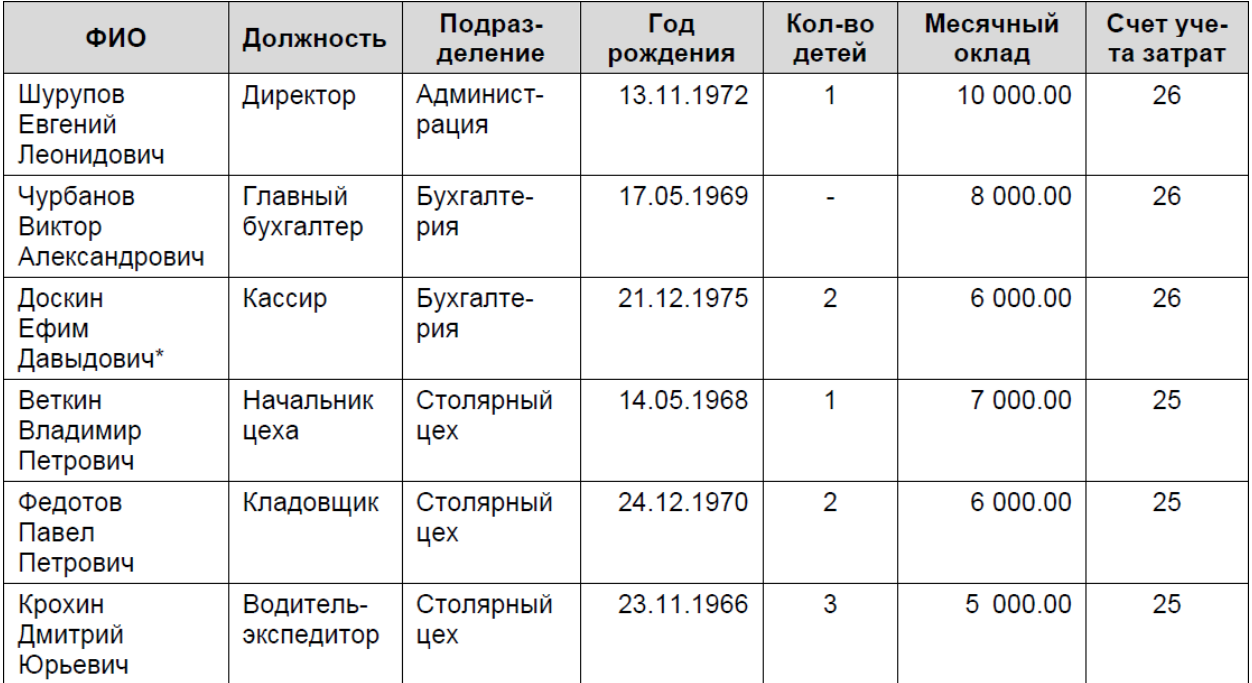

# ЗАДАНИЕ № 12-2

Ввести в справочник «Способы отражения зарплаты в бухгалтерском учете» три новых способа учета расходов по оплате труда:

- зарплата администрации (Д-т 26);
- зарплата бухгалтерии (Д-т 26);
- зарплата столярного цеха (Д-т 25).

#### ЗАДАНИЕ № 12-3

Заполните список «Статьи затрат по налогам (взносам) с ФОТ» по образцу, приведенному на рис.12-4.

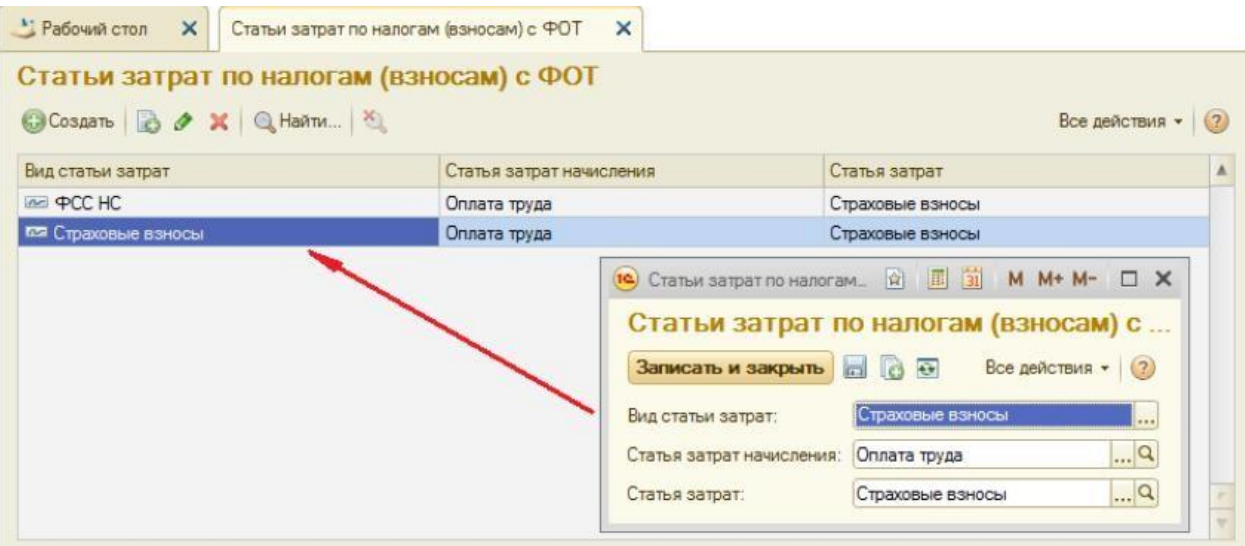

# ЗАДАНИЕ № 12-4

Ввести список видов начислений организации («Начисления») три новых начисления по окладу:

- по окладу (Администрация);
- по окладу (Бухгалтерия);
- по окладу (Столярный цех).

# ЗАДАНИЕ № 12-5

Ввести сведения о сотрудниках организации ЗАО ЭПОС, поименованных в приказе № 1 от 25.01.2012.

# ЗАДАНИЕ № 12-6

1. Ввести в справочник «Должности» должность «Рабочий».

2. Ввести в справочник «Способы отражения зарплаты в бухгалтерском учете» способы учета расходов по оплате труда производственных рабочих.

#### ИНФОРМАЦИЯ № 12-2

Приказом директора ЗАО ЭПОС Шурупова Е.Л. от 28.01.2012 с 1 февраля 2012 в организацию на постоянную работу в должности рабочего приняты следующие физические лица лица по поставке лица по поставке лица по поставке лица

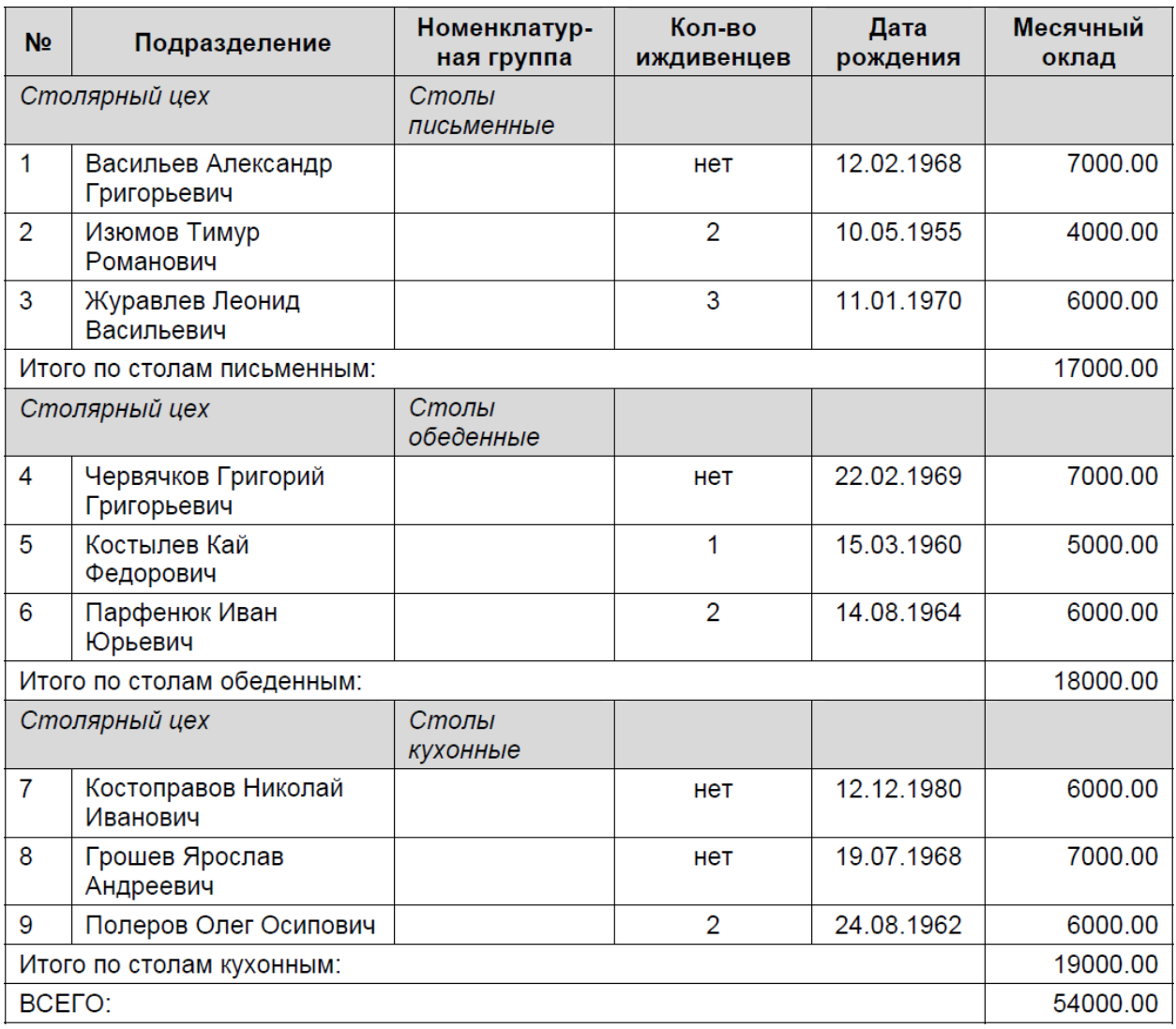

#### ЗАДАНИЕ № 12-7

Ввести в список видов начислений организации («Начисления») три вида начислений для производственных рабочих: зарплата рабочих (столярный цех, Столы кухонные);

– зарплата рабочих (столярный цех, Столы обеденные);

– зарплата рабочих (столярный цех, Столы письменные).

#### ЗАДАНИЕ № 12-8

Ввести в справочник «Сотрудники» сведения о производственных рабочих, принятых на работу в организацию ЗАО ЭПОС согласно приказу № 2 от 27.01.2012.

#### ЗАДАНИЕ № 12-9

Проверить, какая категория плательщика взносов установлена в форме «Применяемые тарифы страховых взносов».

#### ЗАДАНИЕ № 12-10

Ввести ставку взноса на обязательное социальное страхование от несчастных случаев на производств и профессиональных заболеваний, которая для ЗАО ЭПОС действует с начала текущего календарного года и составляет 0.2%.

#### ЗАДАНИЕ № 12-11

Начислить заработную плату административным работникам ЗАО ЭПОС за февраль 2012 года с использованием документа «Начисление зарплаты».

#### ЗАДАНИЕ № 12-12

Начислить заработную плату работникам подразделения «Столярный цех» за февраль 2012 года с использованием документа «Начисление зарплаты».

#### ЗАДАНИЕ № 12-13

Подготовить платежную ведомость на выплату в марте 2012 г. заработной платы работникам административных подразделений за февраль 2012 г. через кассу организации.

#### ЗАДАНИЕ № 12-14

Подготовить платежную ведомость на выплату заработной платы через кассу организации работникам подразделения «Столярный цех» за февраль 2012 года.

#### ЗАДАНИЕ № 12-15

Отразите в учете операцию поступления наличных денежных средств из банка по приходному кассовому ордеру №6 от 03.03.2012 на сумму 87 355.00 руб.

#### ЗАДАНИЕ № 12-16

Отразить операцию по депонированию заработной платы Чурбанова В.А.

#### ЗАДАНИЕ № 12-17

Выписать расходный кассовый ордер № 3 от 03.03.2012 на выплаченную по ведомости № 1 от 28.02.2012 сумму. Отразить расход денежных средств в бухгалтерском учете.

#### ЗАДАНИЕ № 12-18

03.03.2012 заработная плата по платежной ведомости № 2 от 28.02.2012 выплачена полностью.

Необходимо выписать расходный кассовый ордер № 4 от 03.03.2012 на сумму, выплаченную по ведомости № 2 от 28.02.2012.

#### ЗАДАНИЕ № 12-19

Сформировать расчетный листок за февраль 2012г. для работника Шурупова Е.Л.

# **4.2 Фонд оценочных средств для проведения промежуточной аттестации**

#### **Примерный перечень вопросов к зачёту**

1. Программы, автоматизирующие бухгалтерский учет. «1С:Бухгалтерия», «Инфо-Бухгалтер».

2. Программы, автоматизирующие бухгалтерский учет. «Парус-Бухгалтерия», «БЭСТ».

3. Бухгалтерский учет, его цели и задачи.

4. Основные и операционные средства.

5. Капитальные вложения, амортизация и амортизационные начисления.

6. Норма амортизации. Способы начисления амортизации.

7. Виды амортизации. Инвентаризация.

8. Материальные и нематериальные активы.

9. Оборотные активы.

10. Внеоборотные активы.

11. Дебиторская и кредиторская задолженности.

12. Процедура формирования уставного капитала.

13. Бухгалтерский баланс. Актив баланса. Разделы актива бухгалтерского баланса.

14. Бухгалтерский баланс. Пассив баланса. Разделы пассива бухгалтерского баланса.

15. Система счетов. Дебет и кредит. Сальдо.

16. Синтетические и аналитические счета. Способ двойной записи.

17. Корреспонденция счетов и бухгалтерские проводки.

18. Типовая конфигурация «1С:Управление производственным предприятием».

19. Типовая конфигурация «1С:Управление торговлей».

20. Типовая конфигурация «1С:Зарплата и управление персоналом».

21. Типовая конфигурация «1С:Бухгалтерия».

22. Встроенный язык системы «1С:Предприятие». Объявление переменной.

23. Модуль управляемого приложения, модуль формы и его контекст.

24. Общий модуль, модуль объекта, модуль сеанса, модуль внешнего соединения, модуль менеджера и команды.

25. Операторы, структура программного модуля.

- 26. Процедура.
- 27. Функция.

28. Типы данных системы «1С:Предприятие».

29. Работа с объектом агрегатного типа.

30. Атрибуты и методы агрегатных типов данных.

31. Управляющие конструкции системы «1С:Предприятие».

#### **Критерии выставления оценок**

Оценка «зачтено»:

– систематизированные, глубокие и полные знания по всем разделам дисциплины, а также по основным вопросам, выходящим за пределы учебной программы;

– точное использование научной терминологии систематически грамотное и логически правильное изложение ответа на вопросы;

– безупречное владение инструментарием учебной дисциплины, умение его эффективно использовать в постановке научных и практических задач;

– выраженная способность самостоятельно и творчески решать сложные проблемы и нестандартные ситуации;

– полное и глубокое усвоение основной и дополнительной литературы, рекомендованной учебной программой по дисциплине;

– умение ориентироваться в теориях, концепциях и направлениях дисциплины и давать им критическую оценку, используя научные достижения других дисциплин;

–творческая самостоятельная работа на практических/семинарских/лабораторных занятиях, активное участие в групповых обсуждениях, высокий уровень культуры исполнения заданий;

> – высокий уровень сформированности заявленных в рабочей программе компетенций.

– Оценка «не зачтено»:

– фрагментарные знания по дисциплине;

– отказ от ответа (выполнения письменной работы);

– знание отдельных источников, рекомендованных учебной программой по дисциплине;

– неумение использовать научную терминологию;

– наличие грубых ошибок;

– низкий уровень культуры исполнения заданий;

–низкий уровень сформированности заявленных в рабочей программе компетенций.

Оценочные средства для инвалидов и лиц с ограниченными возможностями здоровья выбираются с учетом их индивидуальных психофизических особенностей.

– при необходимости инвалидам и лицам с ограниченными возможностями здоровья предоставляется дополнительное время для подготовки ответа на зачете;

– при проведении процедуры оценивания результатов обучения инвалидов и лиц с ограниченными возможностями здоровья предусматривается использование технических средств, необходимых им в связи с их индивидуальными особенностями;

– при необходимости для обучающихся с ограниченными возможностями здоровья и инвалидов процедура оценивания результатов обучения по дисциплине может проводиться в несколько этапов.

Процедура оценивания результатов обучения инвалидов и лиц с ограниченными возможностями здоровья по дисциплине (модулю) предусматривает предоставление информации в формах, адаптированных к ограничениям их здоровья и восприятия информации:

Для лиц с нарушениями зрения:

– в печатной форме увеличенным шрифтом,

– в форме электронного документа. Для

лиц с нарушениями слуха:

– в печатной форме,

– в форме электронного документа.

Для лиц с нарушениями опорно-двигательного аппарата:

– в печатной форме,

– в форме электронного документа.

Данный перечень может быть конкретизирован в зависимости от контингента обучающихся.

#### **5. Перечень основной и дополнительной учебной литературы, необходимой для освоения дисциплины**

### **5.1 Основная литература**:

1) Чистов, Д.В., Харитонов, С.А. Хозяйственные операции в "1С:Бухгалтерии 8" (редакция 3.0).Задачи, решения, результаты. - М.: ООО «1С-Паблишинг», 2014. – 366 с. Для освоения дисциплины инвалидами и лицами с ограниченными возможностями здоровья имеются издания в электронном виде в «Университетская библиотека Online».

#### **5.2 Дополнительная литература:**

1. Заика, А. Бухгалтерский учет на компьютере / А. Заика. - М. : Рипол Классик, 2013. - 160 с. - (Компьютер — это просто). - ISBN 978-5-386-06477-

8; То же [Электронный ресурс]. - URL: [http://biblioclub.ru/index.php?page=book&id=227318.](http://biblioclub.ru/index.php?page=book&id=227318)

2. Адуева, Т.В. Бухгалтерские информационные системы : учебное пособие / Т.В. Адуева ; Министерство образования и науки Российской Федерации, Томский Государственный Университет Систем Управления и Радиоэлектроники (ТУСУР). - Томск : Эль Контент,

2012. - 72 с. : ил.,табл. - ISBN 978-5-4332-0053-1 ; То же [Электронный ресурс]. - URL[:](http://biblioclub.ru/index.php?page=book&id=208608) [http://biblioclub.ru/index.php?page=book&id=208608.](http://biblioclub.ru/index.php?page=book&id=208608)

3. Кутепов, В.А. 1С Предприятие 8.0: Управление торговлей / В.А. Кутепов. - М. : Лаборатория книги, 2010. - 146 с. : ил., табл. - (Электронная книга). - ISBN 978–5–905865– 97–8; То же [Электронный ресурс]. - URL[:](http://biblioclub.ru/index.php?page=book&id=97281) [http://biblioclub.ru/index.php?page=book&id=97281.](http://biblioclub.ru/index.php?page=book&id=97281)

4. Заика, А.А. Практика бухгалтерского учета в 1С:Бухгалтерии 8 / А.А. Заика. - М. : Интернет-Университет Информационных Технологий, 2010. -

497 с. ; То же [Электронный ресурс]. - URL[:](http://biblioclub.ru/index.php?page=book&id=234909) [http://biblioclub.ru/index.php?page=book&id=234909.](http://biblioclub.ru/index.php?page=book&id=234909)

# **6. Перечень ресурсов информационно-телекоммуникационной сети «Интернет», необходимых для освоения дисциплины**

Фирма«1С» [Электронный ресурс]. - Режимдоступа: <http://www.1c.ru/>

1. 1C:Бухучёт и Торговля (БИТ). [Электронный ресурс]. – 1cbit.ru

2. 1С-Консоль. Дистрибьюторский центр [Электронный ресурс] / 1cconsol.ru

3. "Интерсофт" - автоматизация бизнеса [Электронный ресурс] – Inter-

Soft.ru

- 4. Введение в 1С. [Электронный ресурс] [–http://www.mista.ru](http://www.akmrating.ru/)
- 5. Клуб профессионалов "1С". [Электронный ресурс] –1c.proclub.ru
- 6. 1C-PRO Форум по 1С. [Электронный ресурс] http:// [www. 1c-](http://www.gks.ru/)

[pro.ru](http://www.gks.ru/)

# **7. Методические рекомендации по организации изучения дисциплины**

*Лекции* представляют собой систематические обзоры бухгалтерской информационной системы «1С:Бухгалтерия», а также платформы

«1С:Предприятие» с подачей материала в виде презентаций.

*Лабораторное занятие* позволяет научить студента применять теоретические знания при решении и исследовании конкретных задач. Лабораторные занятия проводятся в компьютерных классах, при этом практикуется работа в группах. Подход разбора конкретных ситуаций широко используется как преподавателем, так и студентами при проведении анализа результатов самостоятельной работы. Это обусловлено тем, что в процессе исследования часто встречаются задачи, для которых единых подходов не существует. Каждая конкретная задача при своем исследовании имеет множество подходов, а это требует разбора и оценки целой совокупности конкретных ситуаций.

Контрольная работа представляет собой самостоятельную реферативную работу студентов. Каждый студент выполняет работу по одной теме.

Для написания реферата необходимо подобрать литературу. Общее количество литературных источников, включая тексты из Интернета, (публикации в журналах), должно составлять не менее 10 наименований. Учебники, как правило, в литературные источники не входят.

Рефераты выполняют на листах формата А4. Страницы текста, рисунки, формулы нумеруют, рисунки снабжают подрисуночными надписями. Текст следует печатать шрифтом №14 с интервалом между строками в 1,5 интервала, без недопустимых сокращений. В конце реферата должны быть сделаны выводы.

В конце работы приводят список использованных источников.

Реферат должен быть подписан студентом с указанием даты ее оформления. Работы, выполненные без соблюдения перечисленных требований, возвращаются на доработку.

В освоении дисциплины инвалидами и лицами с ограниченными возможностями

здоровья большое значение имеет индивидуальная учебная работа (консультации) – дополнительное разъяснение учебного материала.

Индивидуальные консультации по предмету являются важным фактором, способствующим индивидуализации обучения и установлению воспитательного контакта между преподавателем и обучающимся инвалидом или лицом с ограниченными возможностями здоровья.

### **Творческие задания (проекты), способствующие формированию компетенций базовой части ООП**.

Проведите анализ по одной из выбранных вами тематик (не менее 10 слайдов и 20 листов текста). Возможно использование звукового сопровождения, анимации (аудио-, и видеоматериала).

На первой странице слайда обязательно укажите Ф.И.О. автора, курс.

Оценивается работа по следующим критериям:

– полнота представленного материала;

– оформление;

– представление и защита.

# **Темы презентаций и докладов**

Конфигурация «1С:Бухгалтерия»

Конфигурация «1С:Управление торговлей»

Конфигурация «1С:Зарплата и управление персоналом»

Конфигурация «1С:Управление производственным предприятием»

Конфигурация «1С:Комплексная автоматизация»

Конфигурация «1С:Документооборот»

Конфигурация «1С:Розница»

Конфигурация «1С:Управление небольшой фирмой»

Конфигурация «1С:Консолидация»

Конфигурация «1С:ERP Управление предприятием»

### **8. Перечень информационных технологий, используемых при осуществлении образовательного процесса по дисциплине (модулю) (при необходимости)**

#### **8.1 Перечень информационных технологий.**

Проверка домашних заданий и консультирование посредством электронной почты.

Использование электронных презентаций при проведении занятий.

#### **8.2 Перечень необходимого программного обеспечения**

1. Операционная система MS Windows (разделы 1-3 дисциплины).

2. Интегрированное офисное приложение MS Office (разделы 1-3 дисциплины).

3. Программное обеспечение для организации управляемого коллективного и безопасного доступа в Интернет (разделы 1-3 дисциплины). 1С:Предприятие 8.3 (разделы 1-3 дисциплины).

4. Конфигурация «1С:Бухгалтерия» (раздел 1,2 дисциплины)

#### **8.3 Перечень необходимых информационных справочных систем**

1. Википедия, свободная энциклопедия. [Электронный ресурс]. – Wikipedia [http://ru.wikipedia.org](http://ru.wikipedia.org/)

2. Университетская библиотека Online.

3. Справочно-правовая система «Консультант Плюс» (http://www.consultant.ru)

# **9. Материально-техническое обеспечение учебной дисциплины**

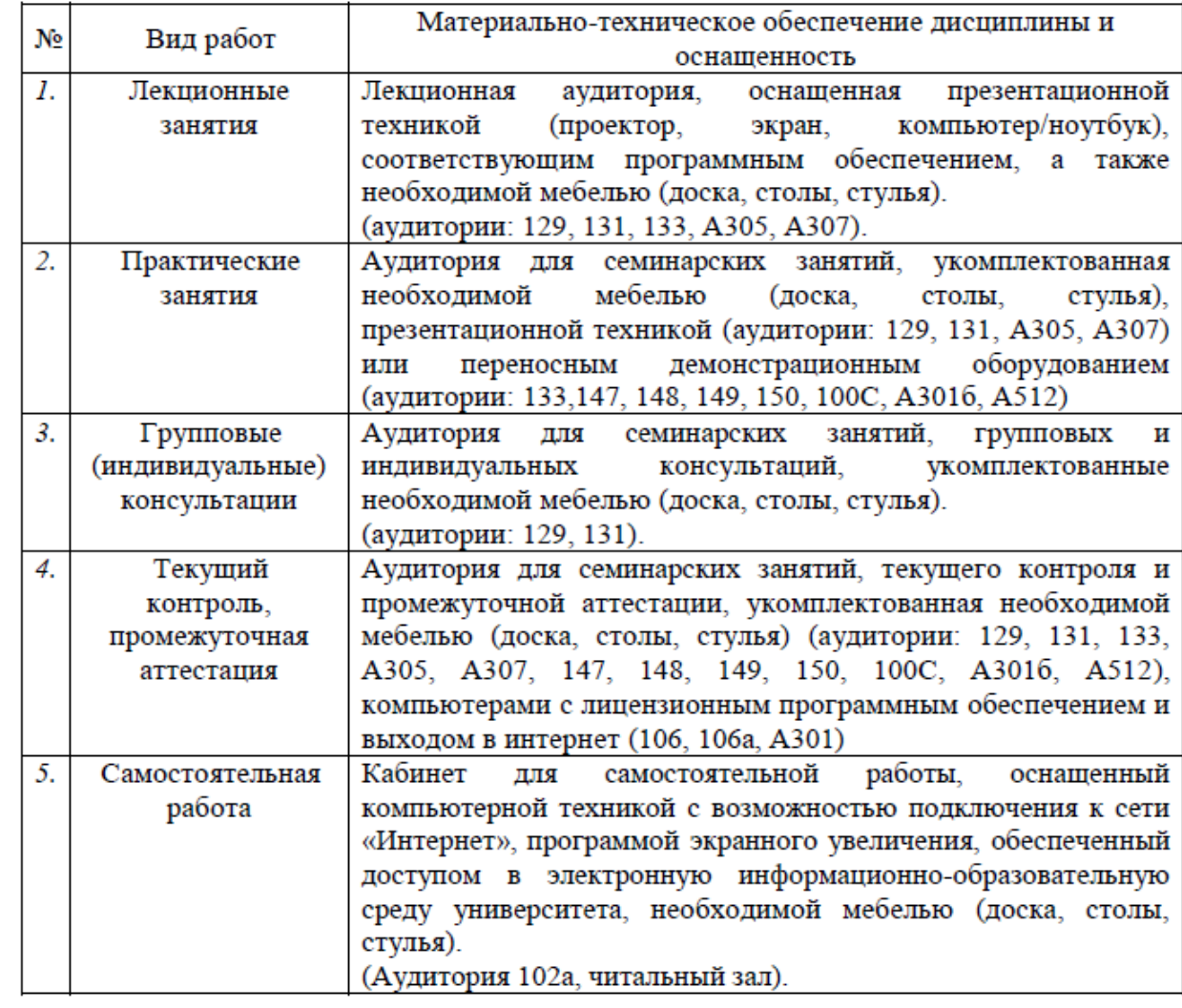